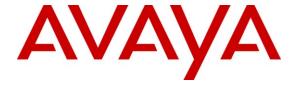

### Avaya Solution & Interoperability Test Lab

Application Notes for Configuring Avaya Communication Server 1000E R7.5, Avaya Aura® Session Manager R6.1, Acme Packet Net-Net Session Director 3800 to Support Gamma Telecom IPConnect SIP Trunk Service – Issue 1.0

#### **Abstract**

These Application Notes describe the steps to configure Session Initiation Protocol (SIP) Trunking between Gamma Telecom IPConnect SIP Trunk Service and an Avaya SIP enabled Enterprise Solution. The Avaya solution consists of Avaya Aura<sup>®</sup> Session Manager, Avaya Communication Server 1000E and Acme Packet Net-Net Session Director 3800.

Gamma Telecom is a member of the DevConnect Service Provider program. Information in these Application Notes has been obtained through DevConnect compliance testing and additional technical discussions. Testing was conducted via the DevConnect lab.

### 1. Introduction

These Application Notes describe the steps to configure Session Initiation Protocol (SIP) trunking between Gamma Telecom IPConnect SIP Trunk Service and an Avaya SIP enabled enterprise solution. The Avaya solution consists of Avaya Aura® Session Manager, Avaya Communication Server 1000E (CS1000E) connected to Gamma's SIP Trunk Service via an Acme Packet Net-Net Session Director 3800 (Acme SBC). Customers using this Avaya SIP enabled enterprise solution with Gamma's SIP Trunk Service are able to place and receive PSTN calls via a dedicated Internet connection and the SIP protocol. This converged network solution is an alternative to traditional PSTN trunks. This approach normally results in lower cost for the enterprise.

## 2. General Test Approach and Test Results

The general test approach was to configure a simulated enterprise site using an Avaya SIP telephony solution consisting of Session Manager, Acme SBC and CS1000E. The enterprise site was configured to use the SIP Trunk Service provided by Gamma Telecom.

## 2.1. Interoperability Compliance Testing

The interoperability test included the following:

- Incoming calls to the enterprise site from the PSTN were routed to the DID numbers assigned by Gamma. Incoming PSTN calls were made to Unistim, SIP, Digital and analog telephones at the enterprise.
- Outgoing calls from the enterprise to the PSTN were made from Unistim, SIP, Digital and analog telephones.
- G729 annex b (silence suppression) is not supported by Gamma's SIP Trunk Service and thus was not tested.
- Calls using G.729, G.711A codec's.
- Fax calls to/from a group 3 fax machine to a PSTN connected fax machine using the T.38 mode.
- User features such as hold and resume, transfer, conference, call forwarding, etc.
- Caller ID Presentation and Caller ID Restriction.
- Call coverage and call forwarding for endpoints at the enterprise site.

#### 2.2. Test Results

Interoperability testing of the sample configuration was completed with successful results for Gamma IPConnect SIP Trunk Service with the following observations.

- Outbound fax calls from the Communication Server 1000E using G.729 work. The fax call starts off at G729, however an invite is sent to the CS1K to switch to G711. The fax call then changes to use T38 and the fax goes through as normal.
- Incoming call to busy trunks or SIP Trunk signaling failure the following was observed PSTN receives NU Tone eventually and 500 Service Unavailable sip message. The global parameter set on Gamma's SBC is 4 hunts per call, so if the call doesn't set up on the first try Gamma's SBC will re-try a further 3 times.

# 2.3. Support

For technical support on Gamma products please contact the following website: <a href="http://www.gammatelecom.com/">http://www.gammatelecom.com/</a>

## 3. Reference Configuration

**Figure 1** illustrates the test configuration. The test configuration shows an enterprise site connected to Gamma Telecom using SIP Trunks. Located at the enterprise site are Session Manager, Acme SBC and a Communication Server 1000E. Endpoints are Avaya 1140 series IP telephones, Avaya 1200 series IP telephones (with Unistim and SIP firmware), Avaya IP Softphones (SMC3456, 2050 and Avaya one-X® Communicator), Avaya Digital telephone, Analog telephone and fax machine. For security purposes, any public IP addresses or PSTN routable phone numbers used in the compliance test are not shown in these Application Notes.

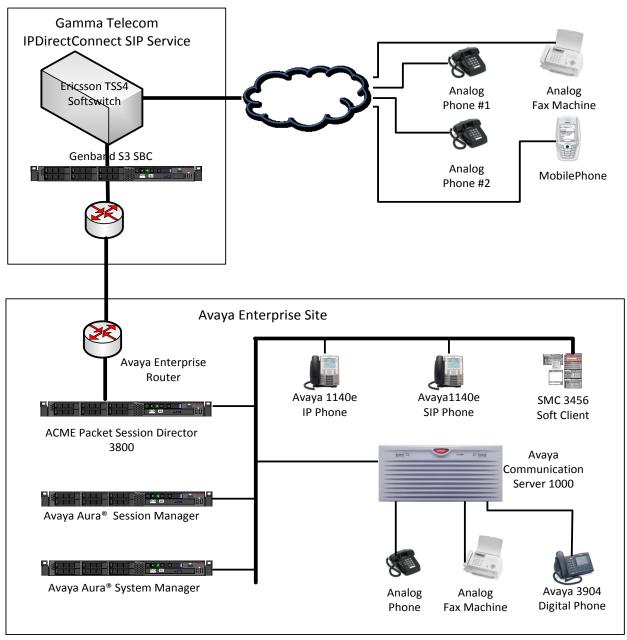

Figure 1: Gamma Telecom IPConnect SIP Trunk Topology

# 4. Equipment and Software Validated

The following equipment and software were used for the sample configuration provided.

| Equipment                                | Software                                |  |
|------------------------------------------|-----------------------------------------|--|
| Avaya Media S8800 server                 | Avaya Aura® Session Manager R6.1        |  |
|                                          | Build: 6.1.0.0.610023                   |  |
| Avaya Media S8800 server                 | Avaya Aura® System Manager R6.1         |  |
|                                          | Load: 6.1.0.0.7345 Service Pack 0       |  |
| Avaya Communication Server 1000E running | Avaya Communication Server 1000E R 7.5, |  |
| on CP+PM server as co-resident           | Version 7.50.17                         |  |
| configuration                            | Service Update: 7.50_17Nov23            |  |
|                                          | Deplist: X21 07.50Q                     |  |
| Acme Packet 3820 Net-Net SBC             | Acme Packet 3820 Net-Net SBC Ver 6.1.0  |  |
|                                          | Build 738                               |  |
| Avaya Communication Server 1000E Media   | CSP Version: MGCC CD01                  |  |
| Gateway                                  | MSP Version: MGCM AB01                  |  |
|                                          | APP Version: MGCA BA07                  |  |
|                                          | FPGA Version: MGCF AA18                 |  |
|                                          | BOOT Version: MGCB BA07                 |  |
|                                          | DSP1 Version: DSP1 AB04                 |  |
| Avaya 1140e and 1230 Unistim Telephones  | FW: 0625C8A                             |  |
| Avaya 1140e and 1230 SIP Telephones      | FW: 04.01.13.00.bin                     |  |
| Avaya SMC 3456                           | Version 2.6 build 57666                 |  |
| Avaya one-X® Communicator                | Version cs6.1.0.10                      |  |
| Avaya Analogue Telephone                 | N/A                                     |  |
| Avaya M3904 Digital Telephone            | N/A                                     |  |
| Gamma Telecom IPConnect SIP Trunk        | GENBAND iServer version-5.2.2.0         |  |
| Service                                  |                                         |  |

# 5. Configure Avaya Communication Server 1000E

This section describes the steps required to configure Communication Server 1000E for SIP Trunking and also the necessary configuration for terminals (analog, SIP and IP phones). SIP trunks are established between Communication Server 1000E and Session Manager. These SIP trunks carry SIP Signaling associated with Gamma's IPConnect SIP Trunk Service. For incoming calls, the Session Manager receives SIP messages from the Enterprise SBC, through which the Gamma IPConnect SIP Service directs incoming SIP messages to Communication Server 1000E (see **Figure 1**). Once a SIP message arrives at Communication Server 1000E, further incoming call treatment, such as incoming digit translations and class of service restrictions may be performed. All outgoing calls to the PSTN are processed within Communication Server 1000E and may be first subject to outbound features such as route selection, digit manipulation and class of service restrictions. Once Communication Server 1000E selects a SIP trunk, the SIP signaling is routed to the Session Manager. The Session Manager directs the outbound SIP messages to the Acme SBC and on to Gamma's network. Specific Communication Server 1000E configuration was performed using Element Manager

and the system terminal interface. The general installation of the Communication Server 1000E, System Manager and Session Manager is presumed to have been previously completed and is not discussed here. For completeness a list of patches that are applied to the Communication Server 1000E are displayed in **Appendix A.** 

### 5.1. Confirm System Features

The keycode installed on the Call Server controls the maximum values for these attributes. If a required feature is not enabled or there is insufficient capacity, contact an authorized Avaya sales representative to add additional capacity. Use the Communication Server 1000E system terminal and manually load overlay 22 to print the System Limits (the required command is SLT), and verify that the number of SIP Access Ports reported by the system is sufficient for the combination of trunks to Gamma's network, and any other SIP trunks needed. See the following screenshot for a typical System Limits printout. The value of **SIP ACCESS PORTS** defines the maximum number of SIP trunks for the Communication Server 1000E.

```
System type is - Communication Server 1000E/CPPM Linux
CPPM - Pentium M 1.4 GHz

IPMGs Registered: 1
IPMGs Unregistered: 0
IPMGs Configured/unregistered: 0

TRADITIONAL TELEPHONES 32767 LEFT 32766 USED 1
DECT USERS 32767 LEFT 32767 USED 0
IP USERS 32767 LEFT 32744 USED 23
BASIC IP USERS 32767 LEFT 32766 USED 1
TEMPORARY IP USERS 32767 LEFT 32766 USED 1
TEMPORARY IP USERS 32767 LEFT 32767 USED 0
DECT VISITOR USER 10000 LEFT 10000 USED 0
ACD AGENTS 32767 LEFT 32752 USED 15
MOBILE EXTENSIONS 32767 LEFT 32767 USED 0
TELEPHONY SERVICES 32767 LEFT 32767 USED 0
CONVERGED MOBILE USERS 32767 LEFT 32767 USED 0
NORTEL SIP LINES 32767 LEFT 32767 USED 0
SIP CONVERGED DESKTOPS 32767 LEFT 32761 USED 6
SIP CONVERGED DESKTOPS 32767 LEFT 32767 USED 0
SIP CTI TR87 32767 LEFT 32767 USED 0
SIP CTI TR87 32767 LEFT 32767 USED 0
SIP CTI TR87 32767 LEFT 32767 USED 0
SIP CTI TR87 32767 LEFT 32767 USED 0
SIP CTI TR87 32767 LEFT 32767 USED 0
SIP CTI TR87 32767 LEFT 32767 USED 0
SIP CTI TR87 32767 LEFT 32767 USED 0
SIP CTI TR87 32767 LEFT 32767 USED 0
```

Load overlay 21, and confirm the customer is setup to use **ISDN** trunks (see below).

```
REQ: prt
TYPE: net
TYPE NET_DATA
CUST 0

TYPE NET_DATA
CUST 00
OPT RTD
AC1 INTL NPA SPN NXX LOC
AC2
FNP YES
ISDN YES
```

## 5.2. Configure Codec's for Voice and FAX operation

Gamma voice SIP Trunk service supports G.711A, G.729A voice codecs and T.38 FAX transmissions. Using the Communication Server 1000E element manager sidebar, navigate to the **IP Network** → **IP Telephony Nodes** → **Node Details** → **Voice Gateway (VGW) and Codecs** property page and configure the Communication Server 1000E General codec settings as shown below. The values highlighted are required for correct operation.

Node ID: 5000 - Voice Gateway (VGW) and Codecs

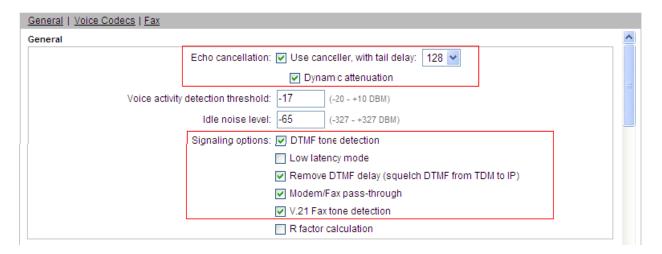

Next, scroll down and configure the **Codec G.711** and **Codec G.729** settings. The relevant settings are highlighted in the following screenshot.

Node ID: 5000 - Voice Gateway (VGW) and Codecs

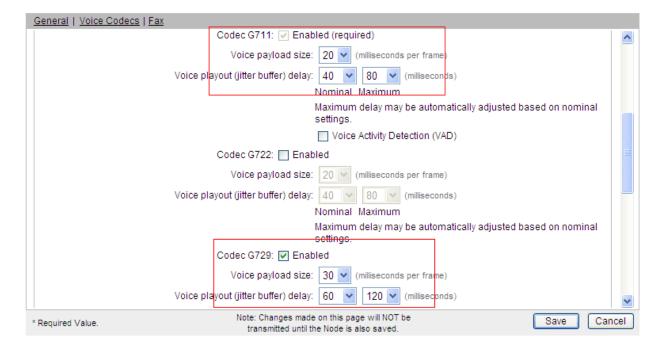

Finally, configure the **Fax** settings as in the highlighted section of the next screenshot.

#### Node ID: 5000 - Voice Gateway (VGW) and Codecs

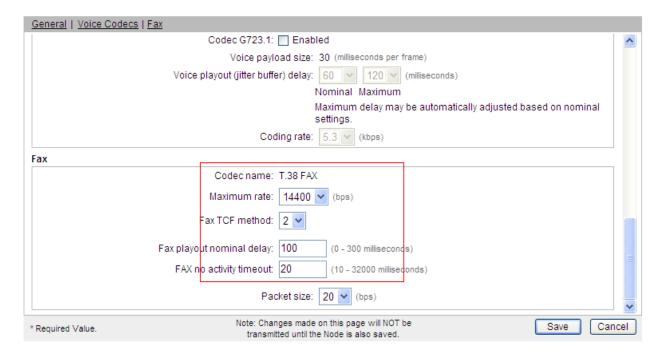

### 5.3. Virtual Trunk Gateway Configuration

Use Communication Server 1000E Element Manager to configure the system node properties. Navigate to the **System** → **IP Network** → **IP Telephony Nodes** → **Node Details** and verify the highlighted section is completed with the correct IP addresses and subnet masks of the Node. At this stage the call server has an ip address and so too does the signalling server. The Node ip is the ip address that the IP phones use to register. This is also where the SIP trunk connection is made to the Session Manager. When an entity is added in Session Manager for the CS1000E it is the Node ip that is used (please see **Section 6.4** – Define SIP Entities for more details).

#### Managing: 192.168.0.2 Username: admin System » IP Network » <u>IP Telephony Nodes</u> » Node Details Node Details (ID: 5000 - SIP Line, LTPS, PD, Gateway (SIPGw)) Node ID: 5000 \* (0-9999) Call server IP address: 192.168.0.2 TLAN address type: ( ) IPv4 only O IPv4 and IPv6 Embedded LAN (ELAN) Telephony LAN (TLAN) Gateway IP address: 192.168.0.1 Node IPv4 address: 10.10.8.3 Subnet mask: 255.255.255.0 Subnet mask: 255.255.255.0 Node IPv6 address Save Cancel Associated Signaling Servers & Cards Select to add Print | Refresh ☐ Hostname ← Deployed Applications ELAN IP TLAN IPv4 Role SIP Line, LTPS, Gateway, PD. Signaling\_Server Presence Publisher, IP Media 192.168.0.2 10.10.8.2 Spcs1k Leader Services

#### CS1000 Element Manager

The next two screenshots show the SIP Virtual Trunk Gateway configuration. Navigate to System → IP Network → IP Telephony Nodes → Node Details → Gateway (SIPGW) Virtual Trunk Gateway Configuration Details and fill in the highlighted areas with the relevant settings.

- **Vtrk gateway application:** Provides option to select Gateway applications. The three supported modes are SIP Gateway (SIPGw), H. 323Gw, and SIPGw and H.323Gw
- **SIP domain name:** The SIP Domain Name is the SIP Service Domain. The SIP Domain Name configured in the Signaling Server properties must match the Service Domain name configured in the Session Manager
- Local SIP port: The Local SIP Port is the port to which the gateway listens. The default value is 5060
- **Gateway endpoint name:** This field cannot be left blank so a value is needed here. This field is used when a Network Routing Server is used for registration of the endpoint. In this network a Session Manager is used so any value can be put in here and will not be used.

- **Application node id:** This is a unique value that can be alphanumeric and is for the new Node that is being created, in this case 5000
- **Proxy or Redirect Server:** Primary TLAN ip address is the SM100 ip address of the Session Manager. The transport protocol used for SIP, in this case is TCP
- **SIP URI Map: Public National** and **Private Unknown** are left blank. All other fields in the SIP URI Map are left with default values.

Node ID: 5000 - Virtual Trunk Gateway Configuration Details

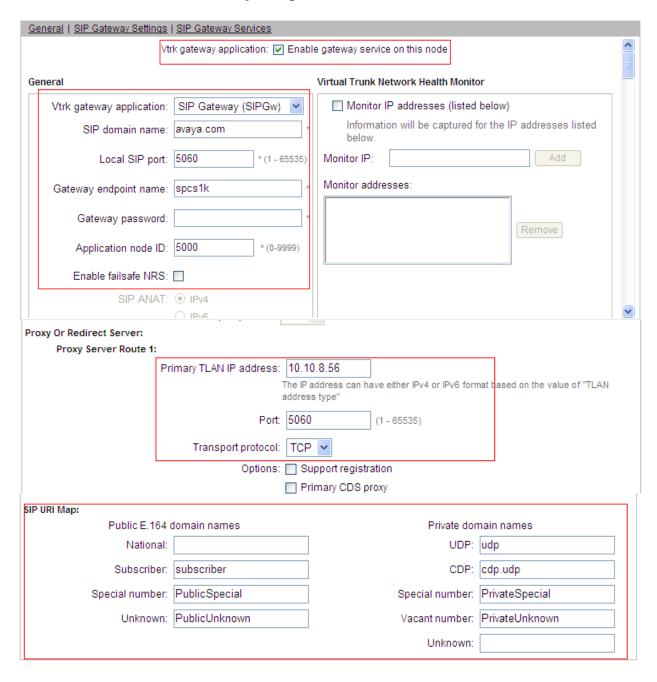

### 5.4. Configure Bandwidth Zones

Bandwidth Zones are used for alternate call routing between IP stations and for Bandwidth Management. SIP trunks require a unique zone, not shared with other resources and best practice dictates that IP telephones and Media Gateways are all placed in a separate zones. Use Element Manager to define bandwidth zones as in the following highlighted example. Use Element Manager and navigate to System > IP Network > Zones > Bandwidth Zones and add new zones as required.

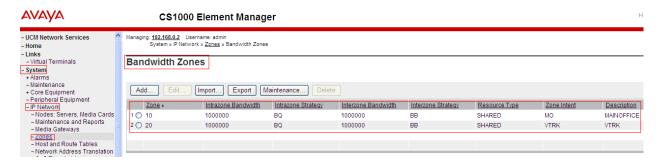

## 5.5. Configure Incoming Digit Conversion Table

A limited number of Direct Dial Inwards (DDI) numbers were available; an IDC table was configured to translate incoming PSTN numbers to five digit local telephone extension numbers. The last four digits of the actual PSTN DDI number are obscured for security reasons. The following screenshot shows the incoming PSTN numbers converted to local extension numbers. These were altered during testing to map to various SIP, Analog, Digital or Unistim telephones depending on the particular test case being executed.

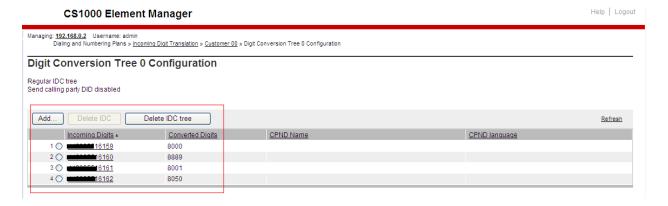

## 5.6. Configure SIP Trunks

Communication Server 1000E virtual trunks will be used for all inbound and outbound PSTN calls to Gamma IPConnect SIP Trunk Service. Five separate steps are required to configure Communication Server 1000E virtual trunks:-

- Configure a D-Channel Handler (DCH); configure using the Communication Server 1000E system terminal and overlay 17.
- Configure a SIP trunk Route Data Block (RDB); configure using the Communication Server 1000E system terminal and overlay 16.
- Configure SIP trunk members; configure using the Communication Server 1000E system terminal and overlay 14.
- Configure a Route List Block (RLB); configure using the Communication Server 1000E system terminal and overlay 86.
- Configure Special Prefix Numbers (SPN's); configure using the Communication Server 1000E system terminal and overlay 90.

The following is an example DCH configuration for SIP trunks. Load **Overlay 17** at the Communication Server 1000E system terminal and enter the following values. The highlighted entries are required for correct SIP trunk operation. Exit **Overlay 17** when completed.

```
Overlay 17
ADAN
         DCH 10
  CTYP DCIP
 DES VIR_TRK
USR ISLD
  ISLM 4000
  SSRC 1800
 OTBF 32
  NASA YES
  IFC SL1
  CNEG 1
  RLS ID 5
  RCAP ND2
  MBGA NO
  H323
    OVLR NO
    OVLS NO
```

Next, configure the SIP trunk Route Data Block (RDB) using the Communication Server 1000E system terminal and overlay 16. Load **Overlay 16**, enter **RDB** at the prompt, press return and commence configuration. The value for **DCH** is the same as previously entered in overlay 17. The value for **NODE** should match the value in the **Node ID**: field on the **Node Details** form in **Section 5.3.** The value for **ZONE** should match the value for the **VTRK** zone used in **Section 5.4.** The remaining highlighted values are important for correct SIP trunk operation.

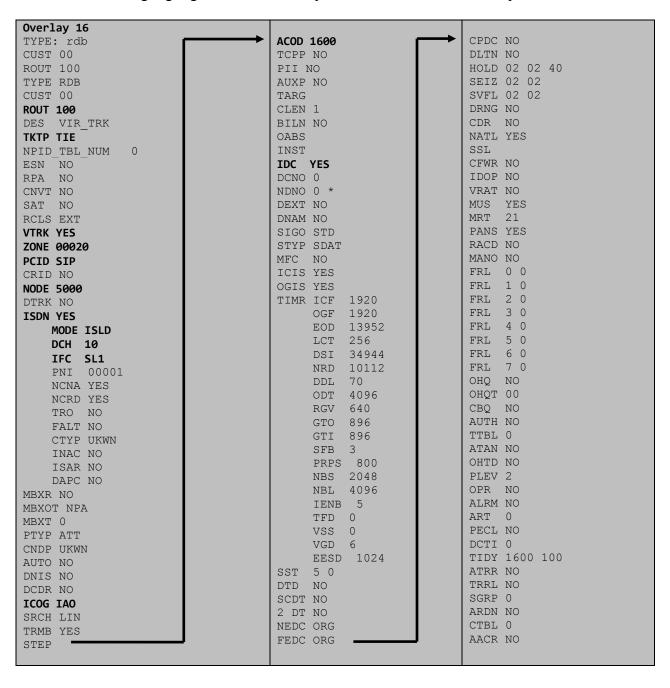

Next, configure virtual trunk members using the Communication Server 1000E system terminal and **Overlay 14**. Configure sufficient trunk members to carry both incoming and outgoing PSTN calls. The following example shows a single SIP trunk member configuration. Load **Overlay 14** at the system terminal and type **new X**, where X is the required number of trunks. Continue entering data until the overlay exits. The **RTMB** value is a combination of the **ROUT** value entered in the previous step and the first trunk member (usually 1). The remaining highlighted values are important for correct SIP trunk operation.

```
Overlay 14
TN 160 0 0 0
DATE
PAGE
DES VIR TRK
TN 160 0 00 00 VIRTUAL
TYPE IPTI
CDEN 8D
CUST 0
XTRK VTRK
ZONE 00020
TIMP 600
BIMP 600
AUTO BIMP NO
NMUS NO
TRK ANLG
NCOS 0
RTMB 100 1
CHID 1
TGAR 1
STRI/STRO WNK WNK
SUPN YES
AST NO
IAPG 0
CLS TLD DTN CND ECD WTA LPR APN THFD XREP SPCD MSBT
    P10 NTC
TKID
AACR NO
```

Configure a Route List Block (RLB) in overlay 86. Load **Overlay 86** at the system terminal and type **new**. The following example shows the values used. The value for **ROUT** is the same as previously entered in overlay 16. The Route List Index (**RLI**) value is unique to each RLB.

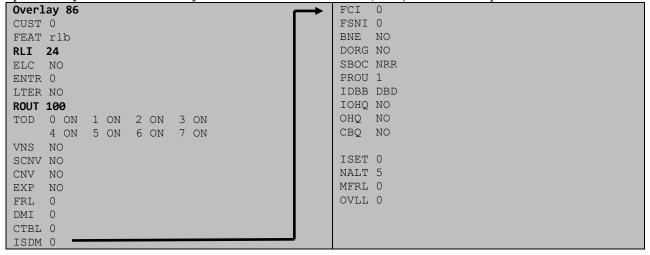

Next, configure Special Prefix Number(s) (SPN) which users will dial to reach PSTN numbers. Use the Communication Server 1000E system terminal and overlay 90. The following are some example SPN entries used. The highlighted **RLI** value previously configured in overlay 86 is used as the Route List Index (**RLI**), this is the default PSTN route to the SIP Trunk service.

| SPN 999   | SPN 90    | SPN 2     | SPN 15    |
|-----------|-----------|-----------|-----------|
| FLEN 3    | FLEN 7    | FLEN 7    | FLEN 3    |
| ITOH NO   | ITOH NO   | ITOH NO   | ITOH NO   |
| CLTP NONE | CLTP NONE | CLTP NONE | CLTP NONE |
| RLI 24    | RLI 24    | RLI 24    | RLI 24    |
| SDRR NONE | SDRR NONE | SDRR NONE | SDRR NONE |
| ITEI NONE | ITEI NONE | ITEI NONE | ITEI NONE |

## 5.7. Configure Analog, Digital and IP Telephones

A variety of telephone types were used during the testing, the following is the configuration for the Avaya 1140e Unistim IP telephone. Load overlay 20 at the system terminal and enter the following values. A unique five digit number is entered for the **KEY 00** and **KEY 01** values. The value for **CFG ZONE** is the same value used in **Section 5.4** for **VIRTUALSETS**.

```
Overlay 20 IP Telephone configuration
DES 1140
TN 096 0 01 16 VIRTUAL
TYPE 1140
CDEN 8D
CTYP XDLC
CUST 0
NUID
NHTN
CFG ZONE 00010
CUR_ZONE 00010
ERL 0
ECL 0
FDN 0
TGAR 0
LDN NO
NCOS 0
SGRP 0
RNPG 1
SCI 0
SSU
LNRS 16
XLST
SCPW
SFLT NO
CAC MFC 0
CLS UNR FBA WTA LPR PUA MTD FNA HTA TDD HFA CRPD
    MWA LMPN RMMD SMWD AAD IMD XHD IRD NID OLD VCE DRG1
     POD SLKD CCSD SWD LNA CNDA
     CFTD SFD MRD DDV CNID CDCA MSID DAPA BFED RCBD
     ICDA CDMD LLCN MCTD CLBD AUTR
     GPUD DPUD DNDA CFXA ARHD FITD CLTD ASCD
     CPFA CPTA ABDD CFHD FICD NAID BUZZ AGRD MOAD
     UDI RCC HBTA AHD IPND DDGA NAMA MIND PRSD NRWD NRCD NROD
     DRDD EXRO
     USMD USRD ULAD CCBD RTDD RBDD RBHD PGND OCBD FLXD FTTC DNDY DNO3 MCBN
     FDSD NOVD VOLA VOUD CDMR PRED RECA MCDD T87D SBMD KEM3 MSNV FRA PKCH MUTA MWTD
---continued on next page----
```

```
---continued from previous page----
DVLD CROD CROD
CPND_LANG ENG
RCO 0
HUNT 0
LHK 0
PLEV 02
PUID
DANI NO
AST 00
IAPG 1
AACS NO
ITNA NO
DGRP
MLWU LANG 0
MLNG ENG
DNDR 0
KEY 00 MCR 8000 0
                    MARP
          CPND LANG ROMAN
            NAME IP1140
            XPLN 10
            DISPLAY_FMT FIRST, LAST
     01 MCR 8000 0
        CPND
         CPND LANG ROMAN
            NAME IP1140
            XPLN 10
            DISPLAY_FMT FIRST, LAST
     02
     03 BSY
     04 DSP
     05
     06
     07
     08
     09
     10
     11
     12
     13
     14
     15
     16
     17 TRN
    18 AO6
    19 CFW 16
    20 RGA
     21 PRK
     22 RNP
     23
     24 PRS
     25 CHG
     26 CPN
```

Digital telephones are configured using the overlay 20; the following is a sample 3904 digital set configuration. Again, a unique number is entered for the **KEY 00** and **KEY 01** value.

```
Overlay 20 - Digital Set configuration
TYPE: 3904
DES 3904
TN 000 0 09 08 VIRTUAL
TYPE 3904
CDEN 8D
CTYP XDLC
CUST 0
MRT
ERL
    0
FDN
    0
TGAR 0
LDN NO
NCOS 0
SGRP 0
RNPG 1
SCI 0
SSU
LNRS 16
XLST
SCPW
SFLT NO
CAC MFC 0
CLS UNR FBD WTA LPR PUA MTD FND HTD TDD HFA GRLD CRPA STSD
     MWA LMPN RMMD SMWD AAD IMD XHD IRD NID OLD VCE DRG1
     POD SLKD CCSD SWD LNA CNDA
     CFTD SFD MRD DDV CNID CDCA MSID DAPA BFED RCBD
     ICDA CDMA LLCN MCTD CLBD AUTU
     GPUD DPUD DNDA CFXA ARHD FITD CNTD CLTD ASCD
     CPFA CPTA ABDA CFHD FICD NAID BUZZ AGRD MOAD
     UDI RCC HBTD AHA IPND DDGA NAMA MIND PRSD NRWD NRCD NROD
     USMD USRD ULAD CCBD RTDD RBDD RBHD PGND OCBD FLXD FTTC DNDY DNO3 MCBN
    FDSD NOVD CDMR PRED RECA MCDD T87D SBMD PKCH CROD CROD
CPND LANG ENG
RCO 0
HUNT
PLEV 02
PUID
DANI NO
SPID NONE
AST
IAPG 1
AACS
ACQ
ASID
SFNB
SFRB
USFB
CALB
FCTB
ITNA NO
DGRP
PRI 01
MLWU LANG 0
---continued on next page----
```

```
---continued from previous page----
MLNG ENG
DNDR 0
KEY 00 MCR 8001 0 MARP
       CPND
         CPND LANG ROMAN
           NAME Digital Set
           XPLN 10
           DISPLAY_FMT FIRST, LAST
     01 MCR 8001 0
       CPND
         CPND LANG ROMAN
           NAME Digital Set
           XPLN 10
           DISPLAY FMT FIRST, LAST
     02 DSP
     03 MSB
     04
     05
     06
     07
     08
     09
     10
     11
     12
     13
     14
     15
     16
     17 TRN
    18 AO6
    19 CFW 16
    20 RGA
    21 PRK
    22 RNP
    23
     24 PRS
     25 CHG
     26 CPN
     27 CLT
     28 RLT
     29
     30
     31
```

Analog telephones are also configured using overlay 20; the following example shows an analog port configured for Plain Old Telephone Service (POTS) and also configured to allow T.38 Fax transmission. A unique value is entered for **DN**, this is the extension number. **DTN** is required if the telephone uses DTMF dialing. Values **FAXA** and **MPTD** configure the port for T.38 Fax transmissions.

```
Overlay 20 - Analog Telephone Configuration
DES 500
TN 100 0 00 03
TYPE 500
CDEN 4D
CUST 0
MRT
ERL 00000
WRIS NO
DN 8002
AST NO
IAPG 0
HUNT
TGAR 0
LDN NO
NCOS 0
SGRP 0
RNPG 0
XLST
SCI 0
SCPW
SFLT NO
CAC MFC 0
CLS UNR DTN FBD XFD WTA THFD FND HTD ONS
     LPR XRD AGRD CWD SWD MWD RMMD SMWD LPD XHD SLKD CCSD LND TVD
     CFTD SFD MRD C6D CNID CLBD AUTU
    ICDD CDMD LLCN EHTD MCTD
     GPUD DPUD CFXD ARHD OVDD AGTD CLTD LDTD ASCD SDND
    MBXD CPFA CPTA UDI RCC HBTD IRGD DDGA NAMA MIND
    NRWD NRCD NROD SPKD CRD PRSD MCRD
    EXRO SHL SMSD ABDD CFHD DNDY DNO3
     CWND USMD USRD CCBD BNRD OCBD RTDD RBDD RBHD FAXA CNUD CNAD PGND FTTC
    FDSD NOVD CDMR PRED MCDD T87D SBMD PKCH MPTD
PLEV 02
PUITD
AACS NO
MLWU LANG 0
FTR DCFW 4
```

## 5.8. Configure the SIP Line Gateway Service

SIP terminal operation requires the Communication Server node to be configured as a SIP Line Gateway (SLG) before SIP telephones can be configured. Prior to configuring the SIP Line node properties, the SIP Line service must be enabled in the customer data block. Use the Communication Server 1000E system terminal and overlay 15 to activate SIP Line services, as in the following example where **SIPL ON** is set to **YES**.

```
SLS_DATA
SIPL_ON YES
UAPR 78
NMME NO
```

If a numerical value is entered against the **UAPR** setting, this number will be pre appended to all SIP Line configurations, and is used internally in the SIP Line server to track SIP terminals. Use Element Manager and navigate to the **IP Network** → **IP Telephony Nodes** → **Node Details** → **SIP Line Gateway Configuration** page. See the following screenshot for highlighted critical parameters. The value for **SIP Domain Name** must match that configured in **Section 6.1**.

- SIP Line Gateway Application: 

  Enable the SIP line service on the node, check the box to enable
- **SLG endpoint name:** The endpoint name is the same endpoint name as the SIP Line Gateway and will be used for SIP gateway registration
- SLG Local Sip port: Default value is 5070
   SLG Local TLS port: Default value is 5071

### **AVAYA**

#### CS1000 Element Manager

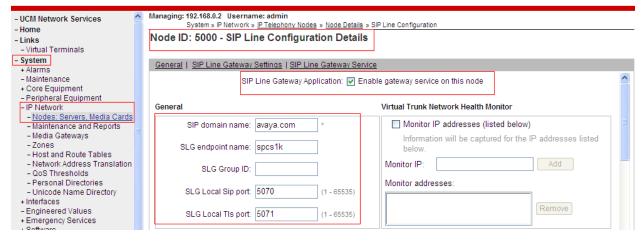

### 5.9. Configure SIP Line Telephones

When SIP Line service configuration is completed, use the Communication Server 1000E system terminal and overlay 20 to add a Universal Extension (UEXT). See the following example of a SIP Line extension. The value for UXTY must be SIPL. This example is for an Avaya SIP telephone, so the value for SIPN is 1. The SIPU value is the username, SCPW is the logon password and these values are required to register the SIP telephone to the SLG. The value for CFG\_ZONE is the value set for SIPLINEZONE in Section 5.4. A unique telephone number is entered for value KEY 00. The value for KEY 01 is comprised of the UAPR value (set to 78 previously in this section) and the telephone number used in KEY 00.

```
Overlay 20 - SIP Telephone Configuration
DES SIPD
    096 0 01 15 VIRTUAL
TYPE UEXT
CDEN 8D
CTYP XDLC
CUST 0
UXTY SIPL
MCCL YES
SIPN 1
SIP3 0
FMCL 0
TLSV 0
SIPU 8889
NDID 5
SUPR NO
SUBR DFLT MWI RGA CWI MSB
UXID
NUID
NHTN
CFG ZONE 00010
CUR ZONE 00010
ERL 0
ECL 0
VSIT NO
FDN
TGAR 0
LDN NO
NCOS 0
SGRP 0
RNPG 0
SCI 0
SSU
XLST
SCPW 1234
SFLT NO
CAC MFC 0
    UNR FBD WTA LPR MTD FNA HTA TDD HFD CRPD
     MWD LMPN RMMD SMWD AAD IMD XHD IRD NID OLD VCE DRG1
     POD SLKD CCSD SWD LND CNDA
     CFTD SFD MRD DDV CNID CDCA MSID DAPA BFED RCBD
     ICDD CDMD LLCN MCTD CLBD AUTU
     GPUD DPUD DNDA CFXA ARHD FITD CLTD ASCD
     CPFA CPTA ABDD CFHD FICD NAID BUZZ AGRD MOAD
---continued on next page---
```

```
---continued from previous page---
     UDI RCC HBTD AHA IPND DDGA NAMA MIND PRSD NRWD NRCD NROD
     USMD USRD ULAD CCBD RTDD RBDD RBHD PGND OCBD FLXD FTTC DNDY DNO3 MCBN
    FDSD NOVD VOLA VOUD CDMR PRED RECD MCDD T87D SBMD ELMD MSNV FRA PKCH MWTD DVLD
CROD CROD
CPND_LANG ENG
RCO 0
HUNT
LHK 0
PLEV 02
PUID
DANI NO
AST
IAPG 0 *
AACS NO
ITNA NO
DGRP
MLWU LANG 0
MLNG ENG
DNDR 0
KEY 00 MCR 8889 0 MARP
        CPND
          CPND LANG ROMAN
            NAME Sigma 1140
            XPLN 11
            DISPLAY FMT FIRST, LAST*
     01 HOT U 788889 MARP 0
     02
     03
     04
     05
     06
     07
     08
     09
     10
     11
     12
     13
     14
     15
     16
     17 TRN
     18 A06
     19 CFW 16
     20 RGA
     21 PRK
     22 RNP
     23
     24 PRS
     25 CHG
     26 CPN
     27
     28
     29
     30
     31
```

## 5.10. Save Configuration

Expand Tools  $\rightarrow$  Backup and Restore on the left navigation panel and select Call Server. Select Backup (not shown) and click Submit to save configuration changes as shown below.

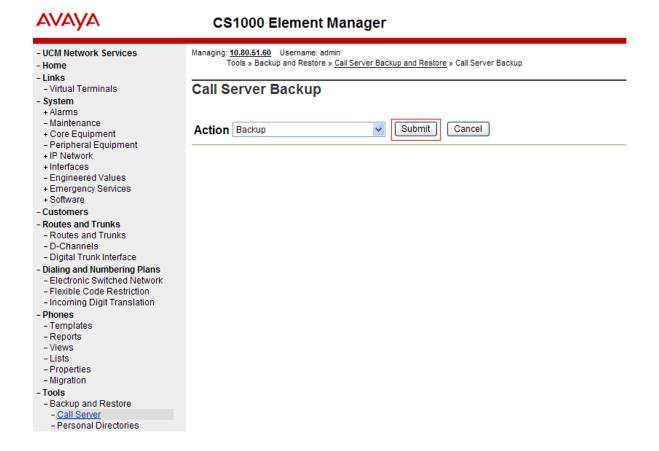

Backup process will take several minutes to complete. Scroll to the bottom of the page to verify the backup process completed successfully as shown below.

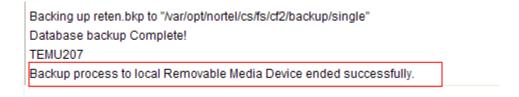

Configuration of Communication Server 1000E is complete.

## 6. Configure Avaya Aura® Session Manager

This section provides the procedures for configuring Session Manager to receive and route calls over the SIP trunk between Communication Server 1000E and Session Manager. These instructions assume other administration activities have already been completed such as defining the SIP entity for Session Manager, defining the network connection between System Manager and Session Manager, and adding SIP endpoints. The following administration activities will be described.

- Define SIP Domain
- Define Location for Avaya Communication Server 1000E
- Configure the Adaptation Module designed for Avaya Communication Server 1000E R7.5
- Define SIP Entity corresponding to Avaya Communication Server 1000E
- Define an Entity Link describing the SIP trunk between the Avaya Communication Server 1000E and the Avaya Aura® Session Manager.
- Define Routing Policies, which control call routing between the SIP Entities.
- Define Dial Patterns, which govern to which SIP Entity a call is routed.

Configuration is accomplished by accessing the browser-based GUI of System Manager, using the URL "http://<ip-address>/SMGR", where <ip-address> is the IP address of System Manager. Log in with the appropriate login credentials. Some administration screens have been abbreviated for clarity.

#### 6.1. Define SIP domains

Expand **Elements**  $\rightarrow$  **Routing** and select **Domains** from the left navigation menu, click **New** (not shown). Enter the following values and use default values for remaining fields.

- Name Enter the Domain Name specified for the SIP Gateway in Section 5.3. In the sample configuration, avaya.com was used
- Type Verify SIP is selected
- Notes Add a brief description [Optional]

Click **Commit** to save. The screen below shows the SIP Domain defined for the sample configuration.

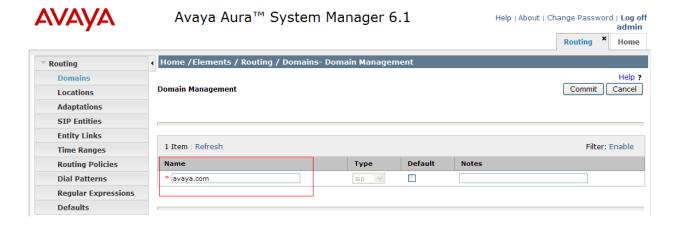

## 6.2. Define Location for Avaya Communication Server 1000E

• Name: Enter a descriptive name for the location

• Notes: Add a brief description [Optional]

In the Location Pattern section, click Add and enter the following values.

• IP Address Pattern: Enter the logical pattern used to identify the location. For the

sample configuration, 10.10.8.\* was used

• Notes: Add a brief description [Optional]

#### Click Commit to save.

The screenshot below shows the Location defined for Communication Server 1000E in the sample configuration.

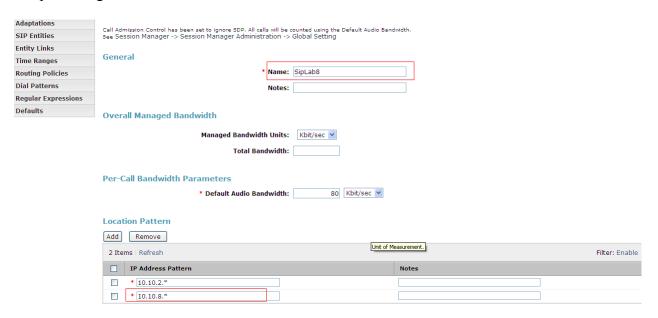

#### 6.3. Define SIP Entities

A SIP Entity must be added for Communication Server 1000E and also for the Acme SBC. Expand **Elements** → **Routing** and select **SIP Entities** from the left navigation menu. 2 new SIP Entities will need to be added as noted above. Click **New** (not shown). In the **General** section, enter the following values and use default values for remaining fields.

• Name: Enter an identifier for the SIP Entity

• FQDN or IP Address: Enter TLAN IP address of Communication Server 1000E Node

identified in Section 5.3 For the Acme SBC enter the private

interface IP address

• Type: Select other for the Communication Server 1000E and

gateway for the Acme SBC

• Notes: Enter a brief description [Optional]

• **Location:** Select the Location defined for Communication Server 1000E

in Section 6.2 and also apply this same location to the Acme

**SBC** 

In the SIP Link Monitoring section.

• SIP Link Monitoring: Select Use Session Manager Configuration

Click **Commit** to save the definition of the new SIP Entity. The following screenshot shows the SIP Entity defined for Communication Server 1000E in the sample configuration.

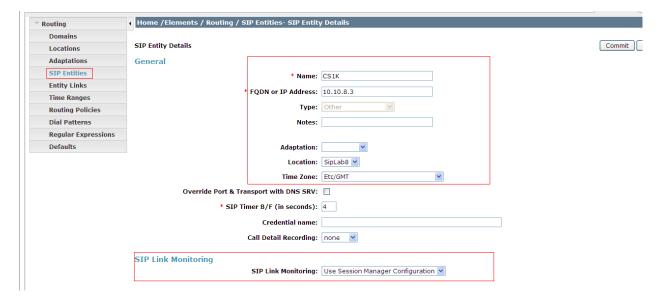

The following screenshot shows the SIP Entity defined for Acme SBC in the sample configuration.

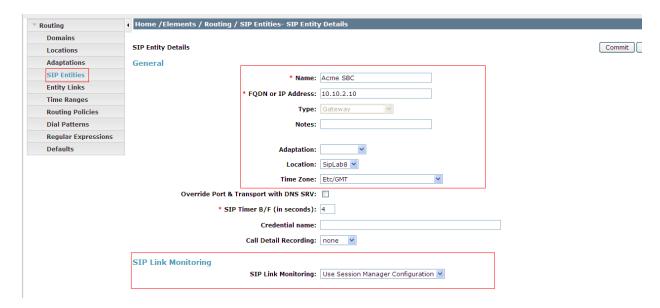

A SIP Entity link must also be defined for your Session Manager but that is not shown in this document.

## 6.4. Define Entity links

The SIP trunk between the Session Manager and the Communication Server 1000E is described by an Entity link. The same is needed between the Session Manager and Acme SBC. Expand **Elements** → **Routing** and select **Entity Links** from the left navigation menu. Click **New** (not shown). Enter the following values.

• Name Enter an identifier for the link to each telephony system

• SIP Entity 1 Select SIP Entity defined for Session Manager

• SIP Entity 2 Select the SIP Entity defined for Avaya Communication Server 1000E/Acme SBC in Section 6.3

• **Protocol** After selecting both SIP Entities, select **TCP** as the required protocol

• **Port** Verify **Port** for both SIP entities is the default listen port. For the sample

configuration, default listen port is 5060

• **Trusted** Enter a tick in the box

• **Notes** Enter a brief description [Optional]

Click **Commit** to save **Entity Link** definition. The following screen shows the entity link defined for the SIP trunk between Session Manager and Communication Server 1000E.

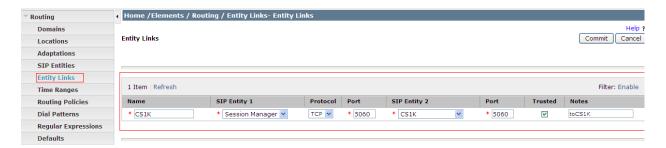

The following screen shows the entity link defined for the SIP trunk between Session Manager and Acme SBC.

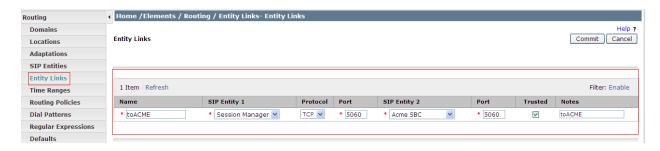

## 6.5. Define Routing Policy

Routing policies describe the conditions under which calls will be routed to Communication Server 1000E from either SIP endpoint registered to Session Manager or from other telephony system. It also describes the routing polices for which calls will be routed to the Acme SBC and therefore to Gamma's SIP network. To add a routing policy, expand **Elements** → **Routing** and select **Routing Policies.** Click **New** (not shown). In the **General** section, enter the following values.

• Name: Enter an identifier to define the routing policy

• **Disabled:** Leave unchecked

• **Notes:** Enter a brief description [Optional]

In the **SIP Entity as Destination** section, click **Select.** The **SIP Entity List** page opens (not shown). For routing policy to the Communication Server 1000E, select the SIP Entity associated with Communication Server 1000E defined in **Section 6.3** and click **Select.** The selected SIP Entity displays on the **Routing Policy Details** page. Use default values for remaining fields. Click **Commit** to save Routing Policy definition.

**Note**: The routing policy defined in this section is an example and was used in the sample configuration. Other routing policies may be appropriate for different customer networks.

The following screenshot shows the Routing Policy for CS1K:

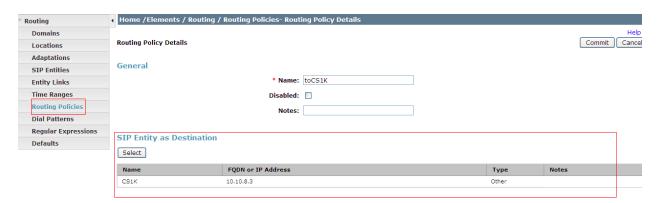

For routing policy to the Acme SBC – Gamma SIP Trunk, select the SIP Entity associated with Acme SBC defined in **Section 6.3** and click **Select.** The selected SIP Entity displays on the **Routing Policy Details** page. Use default values for remaining fields. Click **Commit** to save Routing Policy definition. The following screenshot shows the Routing Policy for Acme SBC – Gamma SIP Trunk.

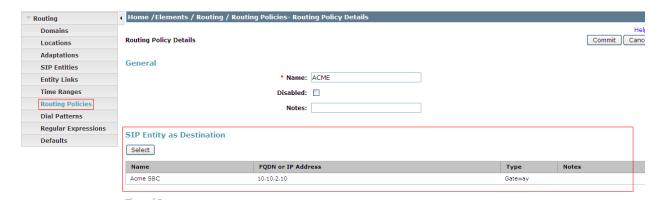

#### 6.6. Define Dial Pattern

Dial patterns are used to route calls to appropriate SIP Entities. In the sample configuration the DDI number range given for the testing start with 0172, these will be routed to the Communication Server 1000E for terminating to test sets. Alternately calls that are originated on the Communication Server 1000E that start with digits 00353 will be routed to the Acme SBC and then on to Gamma's SIP network, there is a dialing pattern added for this as well. To define a dial pattern, expand Elements  $\rightarrow$  Routing and select Dial Patterns (not shown). Click New (not shown). In the General section, enter the following values and use default values for remaining fields.

• Pattern: Enter dial pattern for calls to Avaya Communication Server 1000E

Min: Enter the minimum number digits that must to be dialed
 Max: Enter the maximum number digits that may be dialed

• SIP Domain: Select the SIP Domain from drop-down menu or select All if Session

Manager should accept incoming calls from all SIP domains

• Notes: Enter a brief description.[Optional]

In the Originating Locations and Routing Policies section, click Add. The Originating Locations and Routing Policy List page opens (not shown).

Originating Locations Select All

• **Routing Policies** Select the Routing Policy defined for Communication Server

1000E in **Section 6.5** 

Click **Select** to save these changes and return to **Dial Pattern Details** page. Click **Commit** to save. The following screen shows the Dial Pattern defined for sample configuration. The following screenshot shows the Routing Policy for Communication Server 1000E.

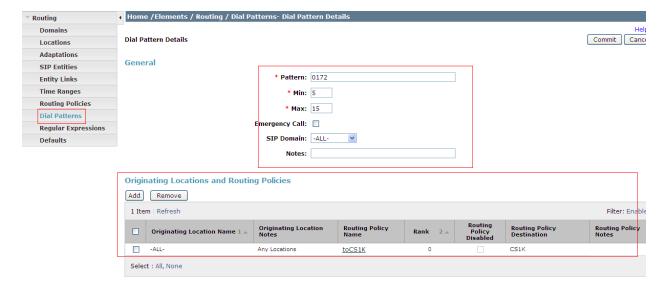

Repeat the above steps to add the dial Pattern to the Acme SBC, select the routing policy defined for the Acme SBC in **Section 6.5**. The following screenshot shows the Routing Policy for Acme SBC – Gamma's SIP network.

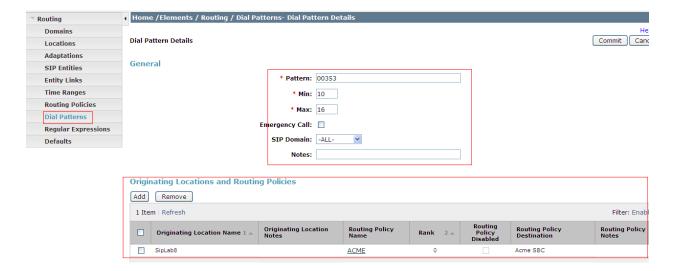

## 7. Configure Acme Packet 3800 Net-Net Session Director

This section describes the configuration of the Acme SBC. The Acme Packet Session Director was configured via the Acme Packet Command Line Interface (ACLI). This section assumes the reader is familiar with accessing and configuring the Acme Packet Session Director. This section does not cover the Acme Packet configuration in its entirety, only the fields directly related to the interoperability test will be covered. For completeness the running configuration used during the interoperability testing is displayed in **Appendix B.** 

## 7.1. Accessing Acme Packet 3800 Net-Net Session Director

Connect to the Acme Packet Session Director and login with the appropriate user password. At the prompt enter the **enable** command and then the superuser password. Once in superuser mode enter the command **configure terminal** to enter the configuration mode.

## 7.2. System Configuration

The system configuration defines system-wide parameters for the Acme Packet Session Director. All public ip addresses will be hidden and replaced by xx.xx.xx.xx.

Access the **system-config** element and set the following element parameters:

• **default-gateway**: The IP address of the default gateway for acme packet session

director. In this case, the default gateway is **10.10.2.1** 

• **source-routing**: should be set to **enabled** 

```
system-config
       hostname
       description
       location
     < text removed for brevity >
       call-trace
                                     disabled
       internal-trace
                                     disabled
       log-filter
                                     all
                                     10.10.2.1
       default-gateway
       restart
                                     enabled
       exceptions
       telnet-timeout
                                      0
       console-timeout
                                     Ω
       remote-control
                                     enabled
       cli-audit-trail
                                     enabled
       link-redundancy-state
                                     disabled
                                     enabled
       source-routing
       cli-more
                                     disabled
       terminal-height
     < text removed for brevity >
```

## 7.3. Physical Interfaces

During the compliance test, the Ethernet interface slot 0 / port 0 of the Acme Packet Session Director was connected to the outside, untrusted network. Ethernet slot 1 / port 0 was connected to the inside, enterprise network. A network interface was defined for each physical interface to assign it a routable IP address. Access the **phy-interface** element and set the following element parameters.

• **name**: A descriptive string used to reference the Ethernet interface

• operation-type: Set to Media to indicate both signalling and media packets are sent on

this interface

• **slot / port**: The identifier of the specific Ethernet interface used

```
phy-interface
                                       SOP0
       name
       operation-type
                                       Media
       port
                                       0
        slot
                                       1
                                       00:08:25:a1:90:0E
       virtual-mac
       admin-state
                                       enabled
       auto-negotiation
                                      enabled
       duplex-mode
                                      FULL
                                      100
       speed
       last-modified-by
                                      admin@console
       last-modified-date
                                       2010-09-07 15:15:33
phy-interface
                                       SOP1
       name
                                       Media
       operation-type
       port
                                       0
       slot
                                       0
        virtual-mac
                                       00:08:25:a1:8f:4E
        admin-state
                                       enabled
        auto-negotiation
                                       enabled
        duplex-mode
                                       FULL
        speed
                                       100
        last-modified-by
                                       admin@console
        last-modified-date
                                       2010-09-07 15:15:49
```

### 7.4. Network Interfaces

Access the **network-interface** element and set the following element parameters:

• name: The name of the physical interface defined in Section 7.3

• **ip-address**: The IPv4 address assigned to this interface

netmask: Subnet mask for the IP subnetgateway: The subnet gateway address

• **hip-ip-list**: The virtual IP address assigned to the Acme Packet Session Director

on this interface

• icmp-address: The list of IP addresses which the Acme Packet Session Director will

answer ICMP requests on this interface

The settings for the outside, untrusted side network interface are shown below. The ip addresses have been replaced with xx.xx.xx for security purposes.

```
network-interface
       name
                                       SOP0
       sub-port-id
                                      Ω
       description
                                      OUTSIDE
       hostname
       ip-address
                                      xx.xx.xx.xx
       pri-utility-addr
       sec-utility-addr
       netmask
                                      255.255.255.128
       gateway
                                      xx.xx.xx
       sec-gateway
       gw-heartbeat
               state
                                              enabled
               heartbeat
                                              10
                                              3
               retry-count
               retry-timeout
                                              3
               health-score
                                              30
       dns-ip-primary
       dns-ip-backup1
       dns-ip-backup2
       dns-domain
       dns-timeout
       hip-ip-list
                                      xx.xx.xx
        ftp-address
       icmp-address
                                      xx.xx.xx
       snmp-address
       telnet-address
       last-modified-by
                                      admin@192.168.1.6
                                      2010-09-08 12:11:55
       last-modified-date
```

The settings for the inside, enterprise side network interface are shown below.

```
network-interface
                                      SOP1
       name
       sub-port-id
                                      Ω
       description
                                      INSIDE
       hostname
       ip-address
                                      10.10.2.10
       pri-utility-addr
       sec-utility-addr
                                      255.255.255.0
       netmask
       gateway
                                      10.10.2.1
       sec-gateway
       gw-heartbeat
               state
                                              enabled
               heartbeat
                                              10
               retry-count
                                              3
               retry-timeout
                                              1
                                              30
               health-score
       dns-ip-primary
       dns-ip-backup1
       dns-ip-backup2
       dns-domain
       dns-timeout
                                      11
                                      10.10.2.10
       hip-ip-list
                                      10.10.2.10
       ftp-address
                                      10.10.2.10
       icmp-address
       snmp-address
       telnet-address
                                      10.10.2.10
       last-modified-by
                                      admin@192.168.1.6
       last-modified-date
                                      2010-09-08 14:18:22
```

### 7.5. Realm

A realm represents a group of related Acme Packet Session Director components. Two realms were defined for the compliance test. The **outside** realm was defined for the external untrusted network and the **inside** realm was defined for the internal enterprise network. Access the **realm-config** element and set the following element parameters:

identifier: A descriptive string used to reference the realm
 network interfaces: The network interfaces located in this realm

```
realm-config
       identifier
                                       OUTSIDE
       description
                                       SIP LAB OUTSIDE
                                       0.0.0.0
       addr-prefix
       network-interfaces
                                       S0P0:0
       mm-in-realm
                                       enabled
       mm-in-network
                                       enabled
       mm-same-ip
                                       enabled
       mm-in-system
                                       enabled
< text removed for brevity >
realm-config
       identifier
                                       INSIDE
       description
                                       SIP LAB INSIDE
                                       0.0.0.0
       addr-prefix
       network-interfaces
                                       S0P1:0
       mm-in-realm
                                       enabled
       mm-in-network
                                       enabled
       mm-same-ip
                                       enabled
       mm-in-system
                                       enabled
< text removed for brevity >
```

# 7.6. SIP Configuration

The SIP configuration defines the global system-wide SIP parameters. Access the **sip-config** element and set the following element parameters:

• **home-realm-id**: The name of the realm on the internal enterprise side of the Acme

Packet Session Director.

nat-mode: Set to none - no SIP NAT function is necessary.
 registrar-domain: An asterisk \* is specified to allow any domain.
 registrar-host: An asterisk \* is specified to allow any host.

• **registrar-port**: Port used for registration.

```
sip-config
                                       enabled
                                       dialog
       operation-mode
                                       enabled
       dialog-transparency
       home-realm-id
                                       INSIDE
       egress-realm-id
       nat-mode
                                       None
       registrar-domain
       registrar-host
       registrar-port
                                       5060
       register-service-route
                                       always
        init-timer
                                       500
       max-timer
                                       4000
< text removed for brevity >
```

#### 7.7. SIP Interface

The SIP interface defines the ip address and port upon which the Acme Packet Session Director receives and sends SIP messages. Two SIP interfaces were defined; one for each realm. Access the **sip-interface** element and set the following element parameters:

- **realm-id**: The name of the realm to which this interface is assigned.
- sip port:
  - o **address**: The IP address assigned to this sip-interface.
  - o **port**: The port assigned to this sip-interface.
  - o **transport-protocol**: The transport method used for this interface.
  - allow-anonymous: Defines from whom SIP requests will be allowed. The value of agents-only means SIP requests will only be accepted on this interface from session agents defined in Section 7.8).
- **trans-expire:** The time to live in seconds for SIP transactions, this setting controls timers B, F, H and TEE specified in RFC 3261. A value of **0** indicates the **init-timer and max-timer** in **sip-config (Section 7.6)** will be used.
- **invite expire:** The time to live in seconds for SIP transactions that have received a provisional response. A value of **0** indicates the **init-timer and max-timer** in **sip-config (Section 7.6)** will be used.

The ip addresses have been replaced with xx.xx.xx for security purposes.

```
sip-interface
        state
                                        enabled
        realm-id
                                        OUTSIDE
        description
                                        SIP LAB outside
        sip-port
                address
                                                XX.XX.XX.XX
                                                5060
                port
                transport-protocol
                                                UDP
                tls-profile
                allow-anonymous
                                                a11
                ims-aka-profile
        carriers
        trans-expire
                                        0
                                        0
        invite-expire
< text removed for brevity >
sip-interface
       state
                                        enabled
       realm-id
                                        INSIDE
        description
                                        Avaya SBC
        sip-port
                address
                                                10.10.2.10
                port
                                                5060
                transport-protocol
                                                TCP
                tls-profile
                allow-anonymous
                                                all
                ims-aka-profile
        carriers
                                        0
        trans-expire
        invite-expire
< text removed for brevity >
```

# 7.8. Session Agent

A session agent defines the characteristics of a signalling peer to the Acme Packet Session Director such as Session Manager. Access the **session-agent** element and set the following element parameters:

• **hostname**: Fully qualified domain name or IP address of the SIP peer.

• **ip-address**: IP address of the SIP peer.

• **port**: The port used by the peer for SIP traffic.

state: Set to enabledapp-protocol: Is set to SIP.

• **transport-method**: The transport method used for this session agent.

realm-id: The realm id where the peer resides.
description: A descriptive name for the peer.

• **ping-method**: This setting enables SIP OPTIONS to be sent to the peer to verify

that the SIP connection is functional and sets the value that will be used in the SIP Max-Forward field. As an example an entry of **OPTIONS;hops=66** would generate OPTIONS messages with a

Max Forwards value of 66.

ping-interval: Specifies the interval (in seconds) between each ping attempt.
 in-manipulationid: The name of the SIP header manipulation to apply to inbound SIP

packets.

• out-manipulationid: The name of the SIP header manipulation to apply to outbound SIP

packets, SIPGAM (more details in Section 7.9)

The settings for the session agent on the private enterprise side are shown below.

```
session-agent
                                        10.10.8.56
        hostname
        ip-address
                                        10.10.8.56
        port
                                        5060
                                        enabled
        state
        app-protocol
                                        SIP
        app-type
        transport-method
                                        UDP+TCP
        realm-id
                                        INSIDE
        egress-realm-id
                                        SM100
        description
        carriers
< text removed for brevity >
       response-map
        ping-method
                                        OPTIONS; hops=0
                                        120
        ping-interval
        ping-send-mode
                                        keep-alive
< text removed for brevity >
       in-manipulationid
        out-manipulationid
                                        SIPGAM
        manipulation-string
< text removed for brevity >
```

The settings for the session agent relating to Gamma's SBC are shown below. The ip addresses have been replaced with xx.xx.xx for security purposes.

```
session-agent
       hostname
                                       xx.xx.xx.xx
       ip-address
                                       XX.XX.XX.XX
                                       5060
       port
                                       enabled
       state
       app-protocol
                                       SIP
       app-type
        transport-method
        realm-id
                                       OUTSIDE
        egress-realm-id
        description
                                       Gamma
       carriers
< text removed for brevity >
       response-map
                                       OPTIONS; hops=66
       ping-method
       ping-interval
       ping-send-mode
                                       keep-alive
< text removed for brevity >
        in-manipulationid
       out-manipulationid
                                       SIPGAM
       manipulation-string
< text removed for brevity >
```

# 7.9. SIP Manipulation

SIP manipulations are rules used to modify the SIP messages. During the compliance testing two sip manipulations were used, these were assigned to session agents in **Section 7.8 in the out-manipulationid** field. Access the **sip-manipulation** element and set the following element parameters:

- name: A descriptive string used to reference the sip manipulation.
- header-rule:
  - o **name**: The name of this individual header rule.
  - o **header-name**: The SIP header to be modified.
  - o **action**: The action to be performed on the header.
  - o **comparison-type**: The type of comparison performed when determining a match.
  - o **msg-type**: The type of message to which this rule applies.
  - o element-rule:
    - name: The name of this individual element rule.
    - type: Defines the particular element in the header to be modified.
    - **action:** The action to be performed on the element.
    - **match-val-type**: The type of value to be matched. If the default value of **any** is used then the sip message is compared with the **match value** field.
    - comparison-type: The type of comparison performed when determining a match.

- match-value: The value to be matched
- **new-value**: The new value to be used .

In the example below the sip manipulation **SIPGAM** is shown, the first header rule called **ModFrom** specifies the from header in sip request messages will be manipulated based on the element rule defined. The element rule called **ModFromHost** specifies that the host part of the URI in the from header should be replaced with the Value \$LOCAL\_IP. The Value LOCAL\_IP is the IP address of the SIP interface that message is being sent from. The second header rule called **ModTo** specifies the to header in sip request messages will be manipulated based on the element rule defined. The element rule called **ModToHost** specifies that the host part of the URI in the to header should be replaced with the Value \$REMOTE\_IP. The Value REMOTE\_IP is the IP address of the SIP interface that message is being sent to.

```
sip-manipulation
                                        SIPGAM
        name
        description
        header-rule
                                                ModFrom
                name
                header-name
                                                From
                action
                                                manipulate
                comparison-type
                                                case-sensitive
                match-value
                msg-type
                new-value
                methods
                element-rule
                                                         ModFromHost
                        name
                        parameter-name
                        type
                                                         uri-host
                        action
                                                         replace
                        match-val-type
                                                         any
                        comparison-type
                                                         case-sensitive
                        match-value
                        new-value
                                                         $LOCAL IP
        header-rule
                                                ModTo
                header-name
                                                То
                action
                                                manipulate
                comparison-type
                                                case-sensitive
                match-value
                msg-type
                                                 any
                new-value
                methods
                element-rule
                                                         ModToHost
                        parameter-name
                                                         uri-host
                        type
                        action
                                                         replace
                        match-val-type
                                                         anv
                        comparison-type
                                                         case-sensitive
                        match-value
                        new-value
```

# 7.10. Steering pools

Define the range of ports to be used for the RTP voice stream. Two steering pools are defined; one for each realm. Access the **steering-pool** element and set the following element parameters:

- **ip-address:** The address of the interface on the Acme Packet Session Director.
- **start-port:** The number of the port that begins the range.
- **end-port:** The number of the port that ends the range.
- **realm-id:** The realm to which this steering pool is assigned.

```
steering-pool
                                       10.10.2.10
       ip-address
       start-port
                                       2048
       end-port
                                       3329
       realm-id
                                       INSIDE
       network-interface
       last-modified-by
                                      admin@console
       last-modified-date
                                      2011-05-26 07:16:43
steering-pool
       ip-address
                                      XX.XX.XX.XX
       start-port
                                      10000
       end-port
                                      20000
                                      OUTSIDE
       realm-id
       network-interface
       last-modified-by
                                      admin@console
       last-modified-date
                                      2011-05-26 07:17:24
```

# 7.11. Local Policy

Local policy controls the routing of SIP calls from one realm to another. Access the **local-policy** element and set the following element parameters:

- **from-address**: The originating IP address to which this policy applies. An asterisk \* indicates any IP address.
- **to-address**: The destination IP address to which this policy applies. An asterisk \* indicates any IP address.
- **source-realm**: The realm from which traffic is received.
- policy-attribute:
  - o **next-hop**: The session agent or session agent group where the message should be sent when the policy rules match.
  - o realm: The egress realm associated with the next-hop.

The settings for the first local-policy are shown below. The first policy indicates that messages originating from the **outside** realm are to be sent to the **inside** realm and sent to the Session Manager SM100 ip address 10.10.8.56.

```
local-policy
       from-address
        to-address
        source-realm
                                       OUTSIDE
        description
                                       Far-side-realm
        activate-time
                                       N/A
       deactivate-time
                                       N/A
                                       enabled
       state
       policy-priority
                                       none
       last-modified-by
                                       admin@console
       last-modified-date
                                       2011-05-26 07:25:20
       policy-attribute
               next-hop
                                               10.10.8.56
                realm
                                               INSIDE
                action
                                               none
< text removed for brevity >
```

The settings for the second **local-policy** are shown below. This policy indicates that messages originating from the **inside** realm are to be sent to the **outside** realm using IP address of Gamma's SBC

```
local-policy
        from-address
        to-address
        source-realm
                                       INSIDE
       description
                                       N/A
       activate-time
        deactivate-time
                                       N/A
        state
                                       enabled
       policy-priority
                                       none
        last-modified-by
                                       admin@console
       last-modified-date
                                       2011-05-26 07:24:29
       policy-attribute
                next-hop
                                               xx.xx.xx
                realm
                                               OUTSIDE
                action
                                               none
< text removed for brevity >
```

### 7.12. Media Profile

The Media Profile that was added for this testing was needed for some MobileX call scenarios e.g. when a call is handed off to the mobile device from the station handset on the Communication Server 1000E. For this particular call scenario when the call is handed off to the mobile device the INVITE sent to the mobile did not contain any SDP information. The media profile rule was setup so that if any INVITE is received without any SDP information the following would be added:

• name: PCMA – this needs to be a relevant MIME type in the SDP

• media type: audio

payload: 8 (for PCMA)transport: RTP/AVP

```
media-profile
                                        PCMA
        subname
        media-type
                                        audio
        payload-type
                                        8
                                        RTP/AVP
        transport
        req-bandwidth
        frames-per-packet
                                        0
        parameters
        average-rate-limit
                                        0
        sdp-rate-limit-headroom
                                        0
        sdp-bandwidth
                                        disabled
        police-rate
```

This media profile is then associated to the outside interface:

• **add-sdp-invite:** The rule that the media profile applies to – invite.

• **add-sdp-profiles:** The media profile that was created, in this case PCMA. This will apply to an outgoing INVITE that has no SDP.

```
sip-interface
                                        enabled
                                        OUTSIDE
        realm-id
                                        SIP LAB outside
        description
        sip-port
                address
                                                86.47.122.52
                                                5060
                port
                transport-protocol
                                                UDP
                tls-profile
                allow-anonymous
                                                a11
                ims-aka-profile
< text removed for brevity >
        add-sdp-invite
                                        invite
        add-sdp-profiles
                                        PCMA
        last-modified-by
                                        admin@10.10.2.110
        last-modified-date
                                        2011-06-20 03:22:30
```

# 8. Service Provider Configuration

The configuration of Gamma's equipment used to support the IPConnect SIP trunk service is outside of the scope for these Application Notes and will not be covered. To obtain further information on Gamma's equipment and system configuration please contact an authorised Gamma representative.

### 9. Verification

# 9.1. Verify Avaya Communication Server 1000E Operational Status

Expand **System** on the left navigation panel and select **Maintenance**. Select **LD 96 - D-Channel** from the **Select by Overlay** table and the **D-Channel Diagnostics** function from the **Select Group** table as shown below.

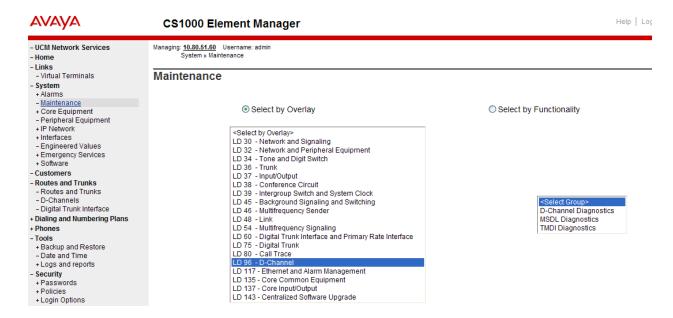

Select **Status for D-Channel (STAT DCH)** command and click **Submit** to verify status of virtual D-Channel as shown below. Verify the status of the following fields:

- Appl Status Verify status is OPER
- Link Status Verify status is EST ACTV

# D-Channel Diagnostics

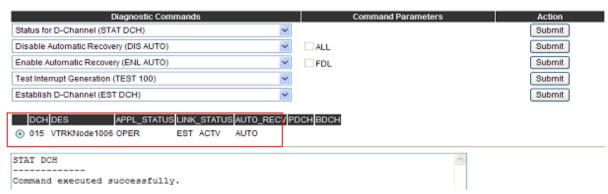

# 9.2. Verify Avaya Aura® Session Manager Operational Status

# 9.2.1. Verify Avaya Aura® Session Manager is Operational

Navigate to **Elements** → **Session Manager** → **Dashboard** (not shown) to verify the overall system status for Session Manager. Specifically, verify the status of the following fields as shown below.

Tests Pass Up Security Module Accept New Service Service State Home /Elements / Session Manager- Session Manager Home /Elements / Session Manager- Session Mar Dashboard Help? Session Manager Session Manager Dashboard This page provides the overall status and health summary of each administered Session Manager. Administration **Communication Profile** Session Manager Instances Editor Service State Shutdown System As of 9:22 AM **Network Configuration Device and Location** 1 Item | Refresh | Show ALL Filter: Enable Configuration Application Security Module Active Call Type Alarms Service State Configuration Accept New Service Core 50/14/39 🗸 0/5 0 6.1.0.0.610023 System Status System Tools Select : All, None

Navigate to Elements → Session Manager → System Status → Security Module Status (not shown) to view more detailed status information on the status of Security Module for the specific Session Manager. Verify the Status column displays Up as shown below.

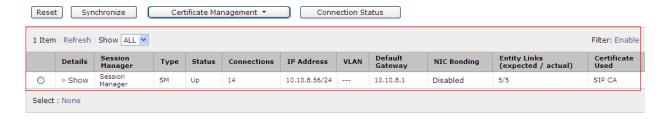

### 9.2.2. Verify SIP Entity Link Status

Navigate to Elements → Session Manager → System Status → SIP Entity Monitoring (not shown) to view more detailed status information for one of the SIP Entity Links. Select the SIP Entity for Communication Server 1000E from the All Monitored SIP Entities table (not shown) to open the SIP Entity, Entity Link Connection Status page. In the All Entity Links to SIP Entity: CS1000 Rel7.5 table, verify the Conn. Status for the link is Up as shown below.

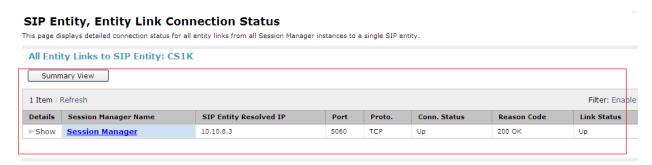

Verify the SIP link is up between the Session Manager and the Acme SBC by going through the same process as outlined above but selecting the SIP Entity for the Acme SBC in the **All Monitored SIP Entities** table.

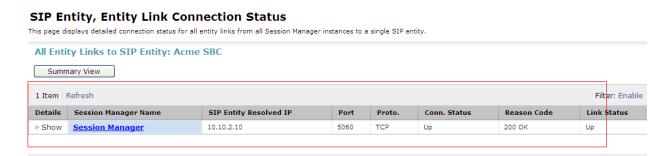

# 10. Conclusion

These Application Notes describe the configuration necessary to connect the Avaya Communication Server 1000E, Avaya Aura® Session Manager and Acme Packet 3800 Net-Net Session Director to Gamma's IPConnect SIP Service. The IPConnect SIP Trunk Service is a SIP-based Voice over IP solution providing businesses a flexible, cost-saving alternative to traditional hardwired telephony trunks.

### 11. Additional References

This section references the documentation relevant to these Application Notes. Additional Avaya product documentation is available at <a href="http://support.avaya.com">http://support.avaya.com</a>.

- [1] Avaya Aura® Session Manager Overview, Doc ID 03-603323, available at http://support.avaya.com.
- [2] Installing and Configuring Avaya Aura® Session Manager, available at http://support.avaya.com.
- [3] Avaya Aura® Session Manager Case Studies, available at http://support.avaya.com
- [4] Maintaining and Troubleshooting Avaya Aura® Session Manager, Doc ID 03-603325, available at http://support.avaya.com.
- [5] Administering Avaya Aura® Session Manager, Doc ID 03-603324, available at http://support.avaya.com
- [6] IP Peer Networking Installation and Commissioning, Release 7.5, Document Number NN43001-313, available at http://support.avaya.com
- [7] Unified Communications Management Common Services Fundamentals, Avaya Communication Server 1000E Release 7.5, Document Number NN43001-116, available at http://support.avaya.com
- [8] Network Routing Service Fundamentals, Release 7.5, Document Number NN43001-130, Issue 03.02, available at http://support.avaya.com
- [9] Co-resident Call Server and Signaling Server Fundamentals, Avaya Communication Server 1000E Release 7.5, Document Number NN43001-509, available at http://support.avaya.com
- [10] Signaling Server and IP Line Fundamentals, Avaya Communication Server 1000E Release 7.5, Document Number NN43001-125, available at http://support.avaya.com

Product documentation for the Session Director can be obtained from Acme Packet's support web site <a href="https://support.acmepacket.com">https://support.acmepacket.com</a>. (login required)

- [11] Net-Net Session Director Installation Guide, Acme Packet Documentation Set.
- [12] Net-Net 4000 ACLI Configuration Guide, Release Version S-C6.1.0, Acme Packet Documentation Set.
- [13] Net-Net 4000 ACLI Reference Guide, Release Version S-C6.1.0, Acme Packet Documentation Set

# Appendix A – Avaya Communication Server 1000E Software

```
Communication Server 1000E call server patches and plug ins
08/04/11 10:25:28
TID: 008808096
VERSION 4021
System type is - Communication Server 1000E/CP PM
CP PM - Pentium M 1.4 GHz
IPMGs Registered:
IPMGs Unregistered:
                               0
IPMGs Configured/unregistered: 0
RELEASE 7
ISSUE 50 Q +
IDLE SET DISPLAY Avaya 7.5
DepList 1: core Issue: 02(created: 2010-11-30 15:12:45 (est))
MDP>LAST SUCCESSFUL MDP REFRESH :2010-12-06 15:33:54(Local Time)
MDP>USING DEPLIST ZIP FILE DOWNLOADED :2010-12-01 08:31:36(est)
SYSTEM HAS NO USER SELECTED PEPS IN-SERVICE
LOADWARE VERSION: PSWV 100
INSTALLED LOADWARE PEPS : 0
ENABLED PLUGINS : 0
```

```
Communication Server 1000E call server deplists
VERSTON 4121
RELEASE 7
DepList 1: core Issue: 01 (created: 2011-05-24 10:13:35 (est)) ALTERED
IN-SERVICE PEPS
                         PATCH REF # NAME DATE FILENAME
ISS1:10F1 p30731_1 16/06/2011 p30731_1.cpl
ISS1:10F1 p30627_1 16/06/2011 p30627_1.cpl
ISS1:10F1 p30856_1 16/06/2011 p30856_1.cpl
PAT# CR #
                                                                                                                SPECINS
012 wi00843623
013 WI00843571
                                                                                                                YES
                                                                                                                 NO
014 wi00871739
                                                                                                                 NO
                        ISS1:10F.
ISS1:10F1
ISS1:10F1
ISS1:10F1
015 wi00852365
                                                      p30707 1 16/06/2011 p30707 1.cpl
                                                                                                                 NO
                                                     p30641 1 16/06/2011 p30641 1.cpl
p30698_1 16/06/2011 p30698_1.cpl
016 wi00852389
                                                                                                                 NO
017 wi00839134 ISS1:10F1 p30698_1 16/06/2011 p30593_1.cpl
018 wi00856702 ISS1:10F1 p30573_1 16/06/2011 p30573_1.cpl
019 wi00857566 ISS1:10F1 p30766_1 16/06/2011 p30766_1.cpl
020 wi00850521 ISS1:10F1 p30709_1 16/06/2011 p30709_1.cpl
                                                                                                                 YES
                                                                                                                 NO
                                                                                                                 YES
                                                                                                                YES
022 wi00863876
                             ISS1:10F1
                                                     p30787 1 16/06/2011 p30787 1.cpl
                                                                                                                NO

    ISS1:10F1
    p30/67 1
    16/06/2011
    p30/87 1.cpl

    ISS1:10F1
    p30625_1
    16/06/2011
    p30625_1.cpl

    ISS1:10F1
    p30443_1
    16/06/2011
    p30443_1.cpl

    ISS1:10F1
    p30943_1
    16/06/2011
    p30990_1.cpl

    ISS1:10F1
    p30942_1
    16/06/2011
    p30942_1.cpl

    ISS1:10F1
    p30531_1
    16/06/2011
    p30531_1
    16/06/2011

024 wi00854130
023 WI00853473
                                                                                                                 NO
                                                                                                                 NO
025 wi00875425
026 wi00853658
                                                                                                                NO
       wi00875701
028 wi00853031
                                                                                                                 NO
029 wi00877367
                             ISS1:10F1
                                                      p30534 1 16/06/2011 p30534 1.cpl
                                                                                                                 NO
                                                     p30768_1 16/06/2011 p30768_1.cpl
p31009_1 16/06/2011 p31009_1.cpl
                             ISS1:10F1
ISS1:10F1
030 wi00871969
                                                                                                                 NO
031 wi00886321
                                                                                                                 NO
032 WI00836334
                                                      p30481 1 16/06/2011 p30481 1.cpl
                              ISS1:10F1
                              ISS1:10F1
ISS1:10F1
                                                     p30450_1 16/06/2011 p30450_1.cpl
033 wi00836182
                                                                                                                 NO
                                                      p30819 1
034 wi00858335
                                                                       16/06/2011
                                                                                         p30819 1.cpl
                               ISS1:10F1
                                                       p30789 1 16/06/2011 p30789 1.cpl
035 wi00860279
                                                                                                                 NO
                              ISS1:10F1
036 wi00866570
                                                      p30477 1 16/06/2011 p30477 1.cpl
                                                       p30593_1 16/06/2011 p30593_1.cpl
p30554_1 16/06/2011 p30554_1.cpl
       wi00854415
                               ISS1:10F1
                         ISS1:10F1
038
      WI00836292
```

```
039 WI00839794 ISS1:10F1 p28647_1 16/06/2011 p28647_1.cpl NO
040 wi00824257 ISS1:10F1 p30447 1 16/06/2011 p30447 1.cpl NO
041 wi00827950 ISS2:10F1 p30471_2 16/06/2011 p30471_2.cpl NO
042 wi00879814 ISS1:10F1 p30970_1 16/06/2011 p30970_1.cpl NO
043 WI00854150 ISS1:10F1 p30468_1 16/06/2011 p30468_1.cpl NO
044 wi00873382 ISS1:10F1 p30832 1 16/06/2011 p30832 1.cpl NO
045 wi00853178 ISS1:10F1 p30719_1 16/06/2011 p30719_1.cpl NO
046 wi00869695 ISS1:10F1 p30654 1 16/06/2011 p30654 1.cpl NO
047 wi00834382 ISS1:10F1 p30548_1 16/06/2011 p30548_1.cpl NO
048 wi00836472 ISS1:10F1 p30626_1 16/06/2011 p30548_1.cpl NO
049 wi00854409 ISS1:10F1 p30479_1 16/06/2011 p30479_1.cpl NO
050 WI00728461 ISS1:10F1 p30346_1 16/06/2011 p30346_1.cpl NO
0MDP>LAST SUCCESSFUL MDP REFRESH :2011-05-25 10:18:44 (Local Time)

MDP>USING DEPLIST ZIP FILE DOWNLOADED :2011-05-25 04:41:04 (est)
```

### Communication Server 1000E signaling server service updates

```
Product Release: 7.50.17.00
In system patches: 0
In System service updates: 8
PATCH# IN SERVICE DATE
                                                             SPECINS REMOVABLE NAME
                                                                             REMOVABLE NAME
YES cs1000-baseWeb-7.50.17.01-1.i386.000
YES cs1000-sps-7.50.17.01-01.i386.000
YES cs1000-sps-7.50.17-01.i386.000
YES cs1000-shared-pbx-7.50.17-01.i386.000
YES cs1000-bcc-7.50.17.03-00.i386.000
YES cs1000-Jboss-Quantum-7.50.17.01-1.i386.000
YES cs1000-vtrk-7.50.17-11.i386.000
YES cs1000-dmWeb-7.50.17.04-00.i386.001
              Yes 07/02/11 NO
Yes 07/02/11 NO
Yes 07/02/11 NO
Yes 07/02/11 NO
1
2
                                     07/02/11 NO
              Yes
3
                                    07/02/11 NO
07/02/11 NO
07/02/11 NO
07/02/11 NO
              Yes
4
5
               Yes
              Yes
6
There is no SP in loaded status.
```

The last applied SP: Service\_Pack\_Linux\_ $7.50_17_20110118.ntl$ , It is a STANDARD SP. Has been applied by user nortel on Mon Feb 7 14:59:01 2011

### **Communication Server 1000E system software**

```
Product Release: 7.50.17.00
Base Applications
  base
                               7.50.17
                                           [patched]
  NTAFS
                               7.50.17
                               7.50.17
  cs1000-Auth
                              7.50.17
  Jboss-Quantum
                              7.50.17
                                           [patched]
  lhmonitor
baseAppUtils
                               7.50.17
                               7.50.17
  dfoTools
                              7.50.17
                              7.50.17
  nnnm
  cppmUtil
                               7.50.17
                              7.50.17
  oam-logging
                                           [patched]
                              n/a
                              n/a
                                           [patched]
  baseWeb
                               7.50.17
   ipsec
  Snmp-Daemon-TrapLib
                              7.50.17
                               7.50.17
  ISECSH
  patchWeb
  EmCentralLogic
                               7.50.17
Application configuration: CS+SS+EM
Packages: CS+SS+EM
Configuration version:
                          7.50.17-00
                             7.50.17
  CS
                               7.50.17
  dbcom
                                           [patched]
  cslogin
                               7.50.17
                               7.50.17
  sigServerShare
                                           [patched]
  csv
                               7.50.17
  tps
                               7.50.17
                               7.50.17
                                           [patched]
   vtrk
                               7.50.17
  pd
```

| sps                      | 7.50.17 | [patched] |
|--------------------------|---------|-----------|
| ncs                      | 7.50.17 |           |
| gk                       | 7.50.17 |           |
| EmConfig                 | 7.50.17 |           |
| emWeb 6-0                | 7.50.17 | [patched] |
| emWebLocal 6-0           | 7.50.17 |           |
| csmWeb                   | 7.50.17 |           |
| bcc                      | 7.50.17 | [patched] |
| ftrpkg                   | 7.50.17 |           |
| cs1000WebService 6-0     | 7.50.17 |           |
| managedElementWebService | 7.50.17 |           |
| mscAnnc                  | 7.50.17 |           |
| mscAttn                  | 7.50.17 |           |
| mscConf                  | 7.50.17 |           |
| mscMusc                  | 7.50.17 |           |
| mscTone                  | 7.50.17 |           |

# **Appendix B: Acme Packet Session Director Configuration File**

Included below is the Acme Packet Session Director configuration file used during the compliance testing. The contents of the configuration can be shown by using the **show running-config** command.

```
acmesystem# sh running
host-routes
       dest-network
                                   XX.XX.XX.XX
       netmask
                                     255.255.255.0
       gateway
                                     XX.XX.XX.XX
       description last-modified-by
                                     route-to-gamma
                                 admin@console
2011-05-26 07:47:37
       last-modified-date
host-routes
       dest-network
                                      10.10.8.0
       netmask
                                      255.255.255.0
                                     10.10.2.1
       gateway
       description
       last-modified-by
                                     admin@console
       last-modified-date
                                      2011-05-26 10:09:04
local-policy
       from-address
       to-address
       source-realm
                                      OUTSIDE
       description
                                      Far-side-realm
       activate-time
                                      N/A
       deactivate-time
                                     N/A
       state
                                     enabled
       last-modified-by
       policy-priority
                                     none
                                    admin@console
2011-05-26 07:25:20
       last-modified-date
       policy-attribute
                                              10.10.8.56
               next-hop
                                              INSIDE
               realm
                                              none
               terminate-recursion
                                              disabled
               carrier
                                              0000
               start-time
               end-time
                                              2400
               days-of-week
                                              U-S
               cost
               app-protocol
                                              enabled
               state
               methods
               media-profiles
local-policy
       from-address
        to-address
```

```
source-realm
                                       INSIDE
        description
        activate-time
                                      N/A
        deactivate-time
                                      N/A
                                     enabled
        state
       policy-priority
                                     none
        last-modified-by
                                      admin@console
        last-modified-date
                                      2011-05-26 07:24:29
        policy-attribute
               next-hop
                                               XX.XX.XX
               realm
                                               OUTSIDE
               action
                                               none
               terminate-recursion
                                               disabled
                carrier
                                               0000
                start-time
                                               2400
               end-time
                                               U-S
               days-of-week
                                               0
               cost
               app-protocol
               state
                                              enabled
               methods
               media-profiles
media-profile
       name
                                       PCMA
       subname
       media-type
                                       audio
       payload-type
                                      RTP/AVP
        transport
        req-bandwidth
       frames-per-packet
       parameters
                                      0
       average-rate-limit
        sdp-rate-limit-headroom
                                      disabled
        sdp-bandwidth
        police-rate
                                     admin@10.10.2.110
        last-modified-by
       last-modified-date
                                      2011-06-20 03:21:49
media-manager
       state
                                      enabled
       latching
                                      enabled
        flow-time-limit
                                      86400
        initial-quard-timer
                                      300
        subsq-guard-timer
                                      300
        tcp-flow-time-limit
                                     86400
                                    300
        tcp-initial-guard-timer
tcp-subsq-guard-timer
                                     300
        tcp-number-of-ports-per-flow 2
        hnt-rtcp
                                      disabled
        algd-log-level
                                      NOTICE
       mbcd-log-level
                                      NOTICE
        options
                                      unique-sdp-id
        red-flow-port
                                      1985
        red-mgcp-port
                                      1986
        red-max-trans
                                       10000
        red-sync-start-time
                                       5000
```

```
red-sync-comp-time
                                     1000
       media-policing
                                      enabled
       max-signaling-bandwidth
                                     10000000
       max-untrusted-signaling
                                     100
       min-untrusted-signaling
                                     30
       app-signaling-bandwidth
                                     0
       tolerance-window
                                     30
       rtcp-rate-limit
                                     2000
       min-media-allocation
       min-trusted-allocation
                                     4000
       deny-allocation
                                    64000
       anonymous-sdp
                                    disabled
       arp-msg-bandwidth
                                    32000
       fragment-msg-bandwidth
       rfc2833-timestamp
                                     disabled
       default-2833-duration
                                     100
       rfc2833-end-pkts-only-for-non-sig enabled
       translate-non-rfc2833-event disabled
       dnsalg-server-failover disabled
       last-modified-by
                                    admin@10.10.2.110
       last-modified-date
                                     2011-06-17 07:45:01
network-interface
                                     SOP1
       name
       sub-port-id
       description
                                     INSIDE
       hostname
       ip-address
                                     10.10.2.10
       pri-utility-addr
       sec-utility-addr
       netmask
                                     255.255.255.0
       gateway
                                     10.10.2.1
       sec-gateway
       gw-heartbeat
               state
                                             enabled
                                             10
               heartbeat
                                             3
               retry-count
               retry-timeout
               health-score
                                             30
       dns-ip-primary
       dns-ip-backup1
       dns-ip-backup2
       dns-domain
       dns-timeout
                                     11
       hip-ip-list
                                     10.10.2.10
       ftp-address
                                    10.10.2.10
       icmp-address
                                    10.10.2.10
       snmp-address
                                    10.10.2.10
       telnet-address
                                    10.10.2.10
       last-modified-by
                                    admin@console
       last-modified-date
                                     2011-05-20 03:26:11
network-interface
                                     SOPO
       name
       sub-port-id
                                      0
       description
                                     OUTSIDE
       hostname
       ip-address
                                      XX.XX.XX
```

```
pri-utility-addr
        sec-utility-addr
        netmask
                                       255.255.255.128
                                       XX.XX.XX
        gateway
        sec-gateway
        gw-heartbeat
                                               enabled
                state
                                               10
               heartbeat
                retry-count
                                               3
                retry-timeout
                                               3
               health-score
                                               30
        dns-ip-primary
        dns-ip-backup1
        dns-ip-backup2
        dns-domain
        dns-timeout
                                       11
       hip-ip-list
                                       XX.XX.XX
        ftp-address
        icmp-address
                                      xx.xx.xx.xx
        snmp-address
        telnet-address
        last-modified-by
                                       admin@console
        last-modified-date
                                       2011-05-25 08:51:18
phy-interface
                                       SOPO
       name
       operation-type
                                       Media
       port
       slot
                                       0
       virtual-mac
        admin-state
                                       enabled
       auto-negotiation
                                       enabled
                                      FULL
       duplex-mode
        speed
                                      100
        last-modified-by
                                      admin@console
       last-modified-date
                                       2011-03-22 05:22:58
phy-interface
                                       SOP1
       name
                                       Media
       operation-type
       port
                                       1
                                       0
       slot
       virtual-mac
        admin-state
                                      enabled
        auto-negotiation
                                       enabled
       duplex-mode
                                       FULL
       speed
                                       100
       last-modified-by
                                      admin@135.64.186.34
       last-modified-date
                                      2011-03-22 07:50:27
realm-config
       identifier
                                       OUTSIDE
        description
                                       SIP LAB OUTSIDE
        addr-prefix
                                       0.0.0.0
        network-interfaces
                                       S0P0:0
       mm-in-realm
                                       enabled
       mm-in-network
                                       enabled
       mm-same-ip
                                       enabled
```

| mm-in-system                            | enabled disabled |
|-----------------------------------------|------------------|
| bw-cac-non-mm                           | disabled         |
| msm-release                             | disabled         |
| qos-enable                              | disabled         |
| generate-UDP-checksum max-bandwidth     |                  |
|                                         | 0                |
| fallback-bandwidth                      | 0                |
| max-priority-bandwidth                  | 0                |
| max-latency                             | 0                |
| max-jitter                              | 0                |
| max-packet-loss                         | 0                |
| observ-window-size                      | 0                |
| parent-realm                            |                  |
| dns-realm                               |                  |
| media-policy                            |                  |
| in-translationid                        |                  |
| out-translationid                       |                  |
| in-manipulationid                       |                  |
| out-manipulationid                      |                  |
| manipulation-string                     |                  |
| class-profile                           | 0                |
| average-rate-limit                      | 0                |
| access-control-trust-level              | none             |
| invalid-signal-threshold                | 0                |
| maximum-signal-threshold                | 0                |
| untrusted-signal-threshold              |                  |
| nat-trust-threshold                     | 0                |
| deny-period                             | 30               |
| ext-policy-svr                          | disabled         |
| <pre>symmetric-latching pai-strip</pre> | disabled         |
| trunk-context                           | disabled         |
| early-media-allow                       |                  |
| enforcement-profile                     |                  |
| additional-prefixes                     |                  |
| restricted-latching                     | none             |
| restriction-mask                        | 32               |
| accounting-enable                       | enabled          |
| user-cac-mode                           | none             |
| user-cac-bandwidth                      | 0                |
| user-cac-sessions                       | 0                |
| icmp-detect-multiplier                  | 0                |
| icmp-advertisement-interval             | 0                |
| icmp-target-ip                          |                  |
| monthly-minutes                         | 0                |
| net-management-control                  | disabled         |
| delay-media-update                      | disabled         |
| refer-call-transfer                     | disabled         |
| codec-policy                            |                  |
| codec-manip-in-realm                    | disabled         |
| constraint-name                         |                  |
| call-recording-server-id                |                  |
| stun-enable                             | disabled         |
| stun-server-ip                          | 0.0.0.0          |
| stun-server-port                        | 3478             |
| stun-changed-ip                         | 0.0.0.0          |
|                                         |                  |

```
stun-changed-port
                                      3479
       match-media-profiles
        qos-constraint
        last-modified-by
                                      admin@console
                                      2011-05-26 09:13:02
        last-modified-date
realm-config
       identifier
                                      INSIDE
       description
                                      SIP LAB INSIDE
       addr-prefix
                                      0.0.0.0
       network-interfaces
                                      S0P1:0
       mm-in-realm
                                      enabled
       mm-in-network
                                     enabled
                                     enabled
       mm-same-ip
                                     enabled
       mm-in-system
       bw-cac-non-mm
                                      disabled
                                     disabled
       msm-release
                                     disabled
       gos-enable
                                     disabled
       generate-UDP-checksum
       max-bandwidth
       fallback-bandwidth
                                      0
       max-priority-bandwidth
                                      0
       max-latency
       max-jitter
                                      0
                                      0
       max-packet-loss
       observ-window-size
       parent-realm
       dns-realm
       media-policy
       in-translationid
       out-translationid
       in-manipulationid
       out-manipulationid
       manipulation-string
       class-profile
       average-rate-limit
       access-control-trust-level none
       invalid-signal-threshold
                                      0
       maximum-signal-threshold
       untrusted-signal-threshold
                                     0
       nat-trust-threshold
                                      0
       deny-period
                                      30
       ext-policy-svr
       symmetric-latching
                                      disabled
                                      disabled
       pai-strip
       trunk-context
       early-media-allow
       enforcement-profile
       additional-prefixes
        restricted-latching
                                      none
       restriction-mask
                                      enabled
       accounting-enable
       user-cac-mode
                                      none
       user-cac-bandwidth
                                      0
        user-cac-sessions
                                      0
                                      0
        icmp-detect-multiplier
```

| icmp-advertisement-interval                    | 0                   |
|------------------------------------------------|---------------------|
| icmp-target-ip                                 |                     |
| monthly-minutes                                | 0                   |
| net-management-control                         | disabled            |
| delay-media-update                             | disabled            |
| refer-call-transfer                            | disabled            |
| codec-policy                                   |                     |
| codec-manip-in-realm                           | disabled            |
| constraint-name                                |                     |
| call-recording-server-id                       |                     |
| stun-enable                                    | disabled            |
| stun-server-ip                                 | 0.0.0.0             |
| stun-server-port                               | 3478                |
| stun-changed-ip                                | 0.0.0.0             |
| stun-changed-port                              | 3479                |
| match-media-profiles                           | 3473                |
| qos-constraint                                 |                     |
| <u>-</u>                                       | admin@console       |
| <pre>last-modified-by last-modified-date</pre> | 2011-05-26 09:13:25 |
|                                                | 2011-03-20 09:13:23 |
| session-agent                                  |                     |
| hostname                                       | XX.XX.XX            |
| ip-address                                     | XX.XX.XX            |
| port                                           | 5060                |
| state                                          | enabled             |
| app-protocol                                   | SIP                 |
| app-type                                       |                     |
| transport-method                               | UDP                 |
| realm-id                                       | OUTSIDE             |
| egress-realm-id                                |                     |
| description                                    | Gamma               |
| carriers                                       |                     |
| allow-next-hop-lp                              | enabled             |
| constraints                                    | disabled            |
| max-sessions                                   | 0                   |
| max-inbound-sessions                           | 0                   |
| max-outbound-sessions                          | 0                   |
| max-burst-rate                                 | 0                   |
| max-inbound-burst-rate                         | 0                   |
| max-outbound-burst-rate                        | 0                   |
| max-sustain-rate                               | 0                   |
| max-sustain-rate max-inbound-sustain-rate      | 0                   |
|                                                |                     |
| max-outbound-sustain-rate                      | 0                   |
| min-seizures                                   | 5                   |
| min-asr                                        | 0                   |
| time-to-resume                                 | 0                   |
| ttr-no-response                                | 0                   |
| in-service-period                              | 0                   |
| burst-rate-window                              | 0                   |
| sustain-rate-window                            | 0                   |
| req-uri-carrier-mode                           | None                |
| proxy-mode                                     |                     |
| redirect-action                                |                     |
| loose-routing                                  | enabled             |
| send-media-session                             | enabled             |
| response-map                                   |                     |
| ping-method                                    | OPTIONS; hops=66    |
| pang moonoa                                    |                     |

```
120
        ping-interval
        ping-send-mode
                                       keep-alive
        ping-in-service-response-codes
        out-service-response-codes
       media-profiles
        in-translationid
        out-translationid
                                       SIPGAM
        trust-me
                                       disabled
        request-uri-headers
       stop-recurse
       local-response-map
       ping-to-user-part
       ping-from-user-part
        li-trust-me
                                       disabled
        in-manipulationid
        out-manipulationid
                                       SIPGAM
       manipulation-string
       p-asserted-id
        trunk-group
       max-register-sustain-rate
        early-media-allow
        invalidate-registrations
                                      disabled
        rfc2833-mode
                                       none
        rfc2833-payload
        codec-policy
        enforcement-profile
        refer-call-transfer
                                       disabled
        reuse-connections
                                      NONE
        tcp-keepalive
                                       none
        tcp-reconn-interval
       max-register-burst-rate
        register-burst-window
        last-modified-by
                                      admin@10.10.2.110
       last-modified-date
                                       2011-06-20 04:23:11
session-agent
                                       10.10.8.56
       hostname
                                       10.10.8.56
       ip-address
       port
                                       5060
        state
                                       enabled
        app-protocol
                                       SIP
        app-type
        transport-method
                                       UDP+TCP
        realm-id
                                       INSIDE
       egress-realm-id
       description
                                       SM100
        carriers
        allow-next-hop-lp
                                       enabled
        constraints
                                       disabled
       max-sessions
        max-inbound-sessions
       max-outbound-sessions
       max-burst-rate
                                       0
       max-inbound-burst-rate
                                       0
       max-outbound-burst-rate
       max-sustain-rate
                                       0
                                       0
       max-inbound-sustain-rate
```

```
max-outbound-sustain-rate
                                      0
       min-seizures
                                       5
       min-asr
                                      0
                                      0
        time-to-resume
                                      0
        ttr-no-response
       in-service-period
                                      0
       burst-rate-window
                                      0
                                      0
       sustain-rate-window
       reg-uri-carrier-mode
                                      None
       proxy-mode
       redirect-action
       loose-routing
                                      enabled
       send-media-session
                                      enabled
       response-map
                                      OPTIONS; hops=66
       ping-method
       ping-interval
                                      120
       ping-send-mode
                                      keep-alive
       ping-in-service-response-codes
       out-service-response-codes
       media-profiles
       in-translationid
       out-translationid
        trust-me
                                      disabled
       request-uri-headers
       stop-recurse
       local-response-map
       ping-to-user-part
       ping-from-user-part
       li-trust-me
                                      disabled
       in-manipulationid
       out-manipulationid
                                      SIPGAM
       manipulation-string
       p-asserted-id
       trunk-group
       max-register-sustain-rate
       early-media-allow
       invalidate-registrations
                                    disabled
       rfc2833-mode
                                      none
       rfc2833-payload
       codec-policy
       enforcement-profile
        refer-call-transfer
                                      disabled
        reuse-connections
                                      NONE
        tcp-keepalive
                                      none
        tcp-reconn-interval
       max-register-burst-rate
                                     0
       register-burst-window
       last-modified-by
                                     admin@10.10.2.110
       last-modified-date
                                      2011-06-20 04:17:44
sip-config
       state
                                      enabled
        operation-mode
                                      dialog
       dialog-transparency
                                      enabled
       home-realm-id
                                      INSIDE
        egress-realm-id
        nat-mode
                                      None
```

```
registrar-domain
         registrar-host
         registrar-port
                                             5060
         register-service-route
                                           always
         init-timer
                                            500
         max-timer
                                            4000
         trans-expire
                                            32
                                            180
         invite-expire
         inactive-dynamic-conn
                                             32
         enforcement-profile
         pac-method
         pac-interval
                                            10
         pac-strategy
                                            PropDist
         pac-load-weight
                                            1
         pac-session-weight
         pac-route-weight
                                             1
                                           600
         pac-callid-lifetime
                                            3600
         pac-user-lifetime
                                           1988
         red-sip-port
         red-max-trans
                                           10000
         red-sync-start-time
                                           5000
        red-sync-start-time 5000
red-sync-comp-time 1000
add-reason-header disabled
sip-message-len 4096
enum-sag-match disabled
extra-method-stats disabled
registration-cache-limit 0
register-use-to-for-lp disabled
add-ucid-header disabled
         proxy-sub-events
                                           admin@console
         last-modified-by
                                           2011-03-22 05:44:50
         last-modified-date
sip-interface
         state
                                            enabled
         realm-id
                                            OUTSIDE
         description
                                            SIP LAB outside
         sip-port
                  address
                                                      XX.XX.XX
                                                      5060
                  port
                  transport-protocol
                                                      UDP
                  tls-profile
                  allow-anonymous
                                                     all
                  ims-aka-profile
         carriers
                                             0
         trans-expire
         invite-expire
                                            0
         max-redirect-contacts
         proxy-mode
         redirect-action
         contact-mode
                                            none
         nat-traversal
                                            none
         nat-interval
                                            30
         tcp-nat-interval
                                            90
         registration-caching
                                           disabled
         min-reg-expire
                                             300
         registration-interval
                                             3600
```

```
route-to-registrar
                                      disabled
        secured-network
                                      disabled
        teluri-scheme
                                      disabled
        uri-fqdn-domain
                                      max-udp-length=0
        options
        trust-mode
       max-nat-interval
                                      3600
                                      10
       nat-int-increment
       nat-test-increment
                                      30
       sip-dynamic-hnt
                                      disabled
       stop-recurse
                                      401,407
       port-map-start
                                      0
       port-map-end
        in-manipulationid
        out-manipulationid
       manipulation-string
        sip-ims-feature
                                      disabled
        operator-identifier
        anonymous-priority
                                      none
       max-incoming-conns
       per-src-ip-max-incoming-conns 0
                                      0
        inactive-conn-timeout
       untrusted-conn-timeout
       network-id
       ext-policy-server
       default-location-string
        charging-vector-mode
        charging-function-address-mode pass
        ccf-address
        ecf-address
        term-tgrp-mode
                                      none
       implicit-service-route
                                     disabled
       rfc2833-payload
                                      101
       rfc2833-mode
                                      transparent
        constraint-name
        response-map
       local-response-map
       ims-aka-feature
                                      disabled
       enforcement-profile
        refer-call-transfer
                                      disabled
        route-unauthorized-calls
        tcp-keepalive
                                      none
        add-sdp-invite
                                      invite
        add-sdp-profiles
                                     PCMA
       last-modified-by
                                     admin@10.10.2.110
       last-modified-date
                                     2011-06-20 03:22:30
sip-interface
       state
                                      enabled
        realm-id
                                      INSIDE
        description
                                      Avaya-SBC
        sip-port
                                               10.10.2.10
               address
                                               5060
               port
                transport-protocol
                                               TCP
                tls-profile
                allow-anonymous
                                               all
```

| ims-aka-profile                          |             |
|------------------------------------------|-------------|
| carriers                                 |             |
| trans-expire                             | 0           |
| invite-expire                            | 0           |
| max-redirect-contacts                    | 0           |
| proxy-mode                               |             |
| redirect-action                          |             |
| contact-mode                             | none        |
| nat-traversal                            | none        |
| nat-interval                             | 30          |
| tcp-nat-interval                         | 90          |
| registration-caching                     | disabled    |
| min-reg-expire                           | 300         |
| registration-interval                    | 3600        |
| route-to-registrar                       | disabled    |
| secured-network                          | disabled    |
| teluri-scheme                            | disabled    |
| uri-fqdn-domain                          |             |
| trust-mode                               | all         |
| max-nat-interval                         | 3600        |
| nat-int-increment                        | 10          |
| nat-test-increment                       | 30          |
| sip-dynamic-hnt                          | disabled    |
| stop-recurse                             | 401,407     |
| port-map-start                           | 0           |
| port-map-end                             | 0           |
| in-manipulationid                        |             |
| out-manipulationid                       |             |
| manipulation-string                      |             |
| sip-ims-feature                          | disabled    |
| operator-identifier                      | uisabieu    |
| _                                        | nono        |
| anonymous-priority<br>max-incoming-conns | none<br>0   |
| -                                        |             |
| per-src-ip-max-incoming-conns            | 0           |
| inactive-conn-timeout                    | 0           |
| untrusted-conn-timeout                   | 0           |
| network-id                               |             |
| ext-policy-server                        |             |
| default-location-string                  |             |
| charging-vector-mode                     | pass        |
| charging-function-address-mode           | pass        |
| ccf-address                              |             |
| ecf-address                              |             |
| term-tgrp-mode                           | none        |
| implicit-service-route                   | disabled    |
| rfc2833-payload                          | 101         |
| rfc2833-mode                             | transparent |
| constraint-name                          |             |
| response-map                             |             |
| local-response-map                       |             |
| ims-aka-feature                          | disabled    |
| enforcement-profile                      |             |
| refer-call-transfer                      | disabled    |
| route-unauthorized-calls                 |             |
| tcp-keepalive                            | none        |
| add-sdp-invite                           | disabled    |
|                                          |             |

```
add-sdp-profiles
                                      disabled
        last-modified-by
                                       admin@10.10.2.110
        last-modified-date
                                       2011-06-20 02:11:26
sip-manipulation
        name
                                       SIPGAM
        description
        header-rule
                name
                                               ModFrom
                header-name
                                               From
                action
                                               manipulate
                comparison-type
                                               case-sensitive
                match-value
                msg-type
                                               any
                new-value
                methods
                element-rule
                                                       ModFromHost
                        name
                        parameter-name
                                                       uri-host
                        type
                        action
                                                      replace
                        match-val-type
                                                      any
                        comparison-type
                                                       case-sensitive
                        match-value
                        new-value
                                                       $LOCAL IP
       header-rule
               name
                                               ModTo
                header-name
                                               То
                action
                                               manipulate
                comparison-type
                                               case-sensitive
                match-value
                msg-type
                                               any
                new-value
                methods
                element-rule
                                                       ModToHost
                        name
                        parameter-name
                                                       uri-host
                        type
                        action
                                                       replace
                        match-val-type
                                                       any
                        comparison-type
                                                       case-sensitive
                        match-value
                        new-value
                                                       $REMOTE IP
                                    admin@10.10.2.110
        last-modified-by
       last-modified-date
                                      2011-06-20 04:04:18
steering-pool
       ip-address
                                      10.10.2.10
       start-port
                                      2048
       end-port
                                       3329
       realm-id
                                       INSIDE
        network-interface
       last-modified-by
                                       admin@console
       last-modified-date
                                       2011-05-26 07:16:43
steering-pool
       ip-address
                                       XX.XX.XX.XX
        start-port
                                       10000
                                       20000
        end-port
```

```
realm-id
                                       OUTSIDE
        network-interface
        last-modified-by
                                       admin@console
       last-modified-date
                                       2011-05-26 07:17:24
system-config
       hostname
       description
       location
       mib-system-contact
       mib-system-name
       mib-system-location
       snmp-enabled
                                      enabled
       enable-snmp-auth-traps disabled enable-snmp-monitor-traps disabled enable-env-monitor-traps disabled enable-env-monitor-traps
        snmp-syslog-his-table-length 1
        snmp-syslog-level
                            WARNING
        system-log-level
                                      WARNING
       process-log-level
                                      NOTICE
       process-log-ip-address
                                      0.0.0.0
       process-log-port
        collect
               sample-interval
                                               15
                push-interval
                boot-state
                                               disabled
                start-time
                                              now
                end-time
                                              never
                                           disabled
1000
5000
                red-collect-state
                red-max-trans
               red-sync-start-time red-sync-comp-time
               red-sync-comp-time 1000 push-success-trap-state disabled
                                    disabled
        call-trace
        internal-trace
                                      disabled
        log-filter
                                       all
       default-gateway
                                       10.10.2.1
       restart
                                      enabled
       exceptions
                                      0
       telnet-timeout
        console-timeout
                                      0
                                   enabled
enabled
disabled
        remote-control
       cli-audit-trail
       link-redundancy-state
                                      enabled
       source-routing
       cli-more
                                      disabled
        terminal-height
                                      24
        debug-timeout
        trap-event-lifetime
        cleanup-time-of-day
                                  00:00
        last-modified-by
                                      admin@console
       last-modified-date
                                       2011-05-25 08:33:36
task done
acmesystem#
```

### ©2011 Avaya Inc. All Rights Reserved.

Avaya and the Avaya Logo are trademarks of Avaya Inc. All trademarks identified by ® and TM are registered trademarks or trademarks, respectively, of Avaya Inc. All other trademarks are the property of their respective owners. The information provided in these Application Notes is subject to change without notice. The configurations, technical data, and recommendations provided in these Application Notes are believed to be accurate and dependable, but are presented without express or implied warranty. Users are responsible for their application of any products specified in these Application Notes.

Please e-mail any questions or comments pertaining to these Application Notes along with the full title name and filename, located in the lower right corner, directly to the Avaya DevConnect Program at <a href="devconnect@avaya.com">devconnect@avaya.com</a>.